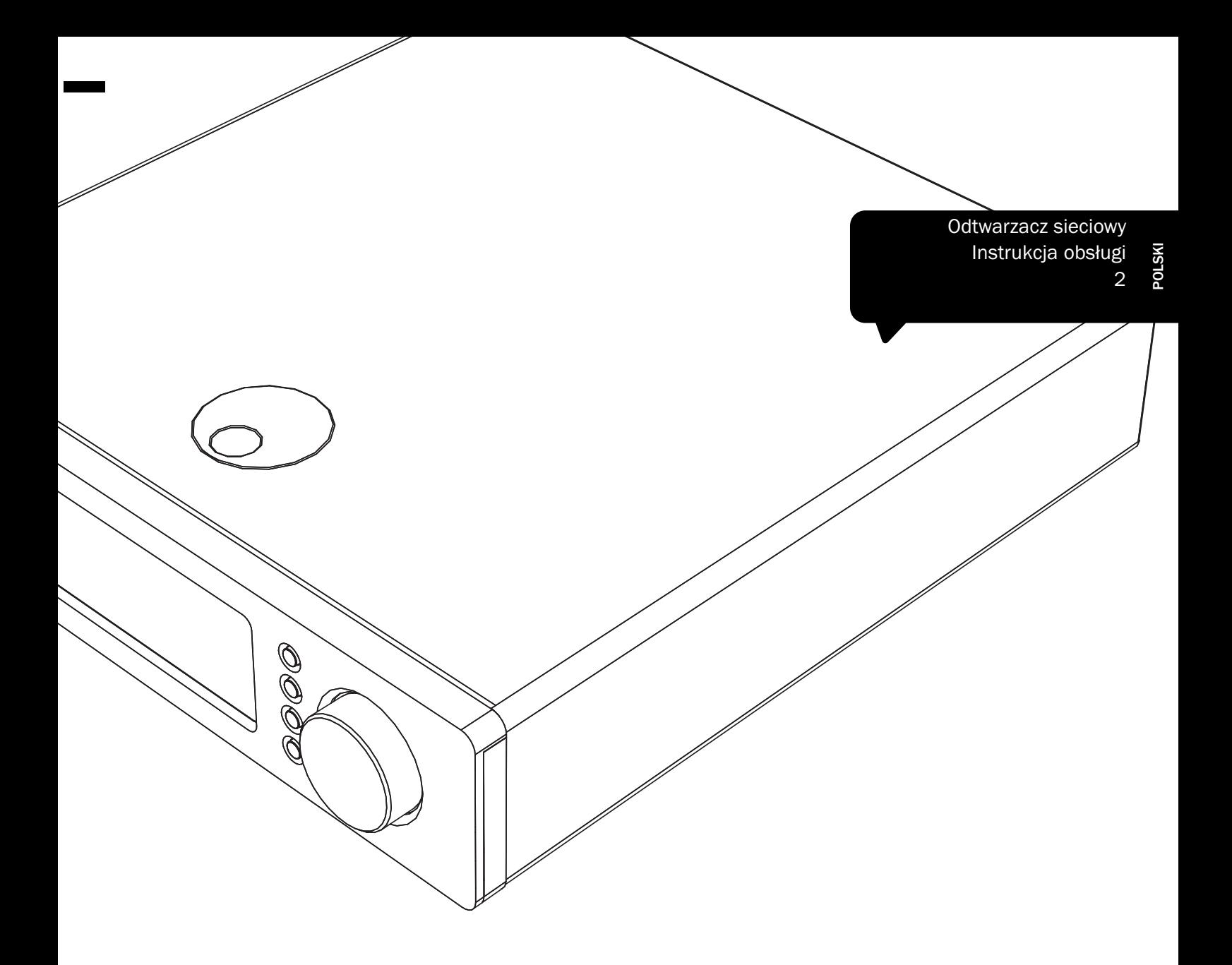

# Sonata

NP30

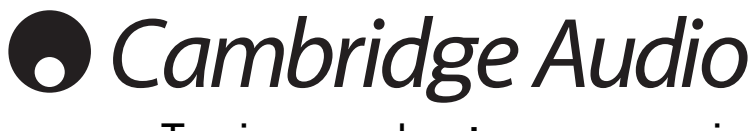

Twoja muzyka + nasza pasja

# **O** Cambridge Audio

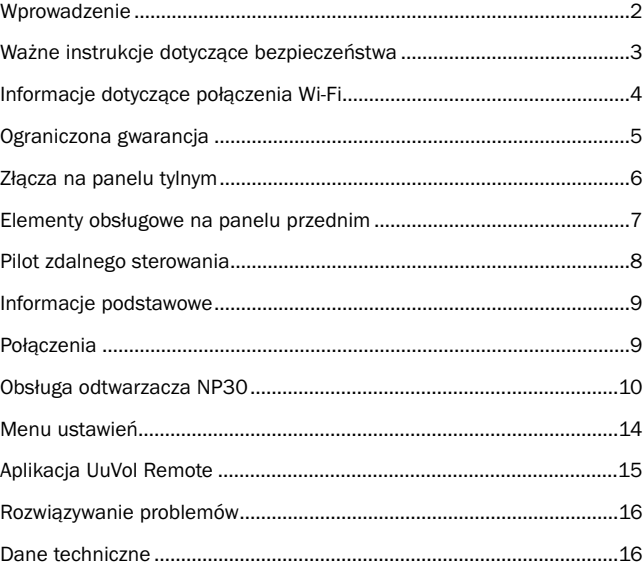

#### Ważne!

Funkcjonalność odtwarzacza NP30 jest w dużej mierze zależna od jego oprogramowania. Dlatego warto instalować udostępniane co jakiś czas aktualizacje tego oprogramowania. W końcowej części tej instrukcji, w<br>punkcie Upgrade Firmware (Uaktualnienie oprogram.), znajdują się<br>informacje o sposobie sprawdzania dostępności aktualizacji oprogramowania i ich automatycznego instalowania z Internetu. Procedura ta trwa zaledwie kilka minut.

Zalecamy sprawdzenie dostępności aktualizacji jeszcze przed pierwszym użyciem odtwarzacza NP30. Później czynność tę powinno się wykonywać okresowo.

Zachęcamy Państwa także do zapoznania się ze stroną pomocy technicznej dla odtwarzacza NP30, dostępną pod adresem http://support.cambridgeaudio.com. Można tam znaleźć informacje o wszelkich nowych funkcjach i o zgodności odtwarzacza z innymi urządzeniami/formatami audio, jak również najnowszą wersję tej instrukcji.

#### Prosimy o zarejestrowanie zakupionego sprzętu. Otwórz stronę: www.cambridge-audio.com/sts.

Rejestracja to możliwość otrzymywania informacji na temat:

- przyszłych produktów,
- aktualizacji oprogramowania,
- nowości, imprez, ekskluzywnych ofert oraz konkursów!

-Celem tej instrukcji jest maksymalne ułatwienie instalacji i korzystania z tego produktu. Przedstawione w tym dokumencie informacje były aktualne w trakcie drukowania. Firma Cambridge Audio ciągle wprowadza udoskonalenia i zastrzega prawo do zmiany danych technicznych i konstrukcji w dowolnym momencie bez uprzedniego ostrzeżenia.

Niniejszy dokument zawiera prawnie zastrzeżone informacje, stanowiące własność firmy i chronione prawem autorskim. Wszelkie prawa zastrzeżone. Żadna część tego podręcznika nie może być powielana w jakiejkolwiek formie lub w jakikolwiek sposób, elektroniczny ani mechaniczny, bez wcześniejszej pisemnej zgody producenta. Wszystkie znaki towarowe i zastrzeżone znaki towarowe należą do odpowiednich właścicieli.

Wszelkie prawa zastrzeżone. © Copyright Cambridge Audio Ltd 2010

UuVol jest znakiem towarowym firmy Audio Partnership Plc zarejestrowanym w państwach Unii Europejskiej i w innych krajach.

Inne wspomniane tu marki i znaki towarowe stanowią własność odpowiednich podmiotów i są podawane jedynie w celach odpowiednich podmiotów i są podawane jedynie informacyjnych.

Firma Cambridge Audio nieustannie wprowadza kolejne udoskonalenia w swoich produktach, w związku z czym zastrzega sobie prawo do zmiany danych technicznych i konstrukcji odtwarzacza bez uprzedniego powiadomienia.

## Spis treści Wprowadzenie

Dziękujemy za zakup sieciowego odtwarzacza muzycznego Sonata NP30. Jesteśmy przekonani, że korzystając z niego, będą Państwo przez wiele lat czerpać przyjemność ze słuchania muzyki. Podobnie jak wszystkie produkty firmy Cambridge Audio, urządzenie Sonata NP30 wyróżnia się trzema ważnymi zaletami: doskonałymi parametrami technicznymi, niezrównaną łatwością obsługi i wysoką wartością.

Odtwarzacz Sonata NP30 zapewnia dostęp do różnego rodzaju nagrań dźwiękowych<br>przechowywanych na serwerach UPnP lub lokalnych nośnikach danych, a ponadto<br>umożliwia słuchanie utworów muzycznych bezpośrednio z Internetu – np. naszej usługi Uuvol Internet Radio czy usług transmisji strumieniowej oferowanych przez innych dostawców.

Bezpłatna usługa UuVol Radio gwarantuje dostęp za pomocą urządzenia NP30 do<br>najlepszych internetowych stacji radiowych, sprawdzonych przez nas pod kątem jakości<br>transmisji i dźwięku. Obecnie dostępnych jest ponad 15 tysięc dodawane są kolejne.

Nasza witryna UuVol.com umożliwia m.in. proponowanie nowych stacji, zarządzanie ulubionymi stacjami i innymi ustawieniami jednocześnie dla kilku urządzeń z włączoną usługą UuVol oraz wyszukiwanie informacji o nowych funkcjach i usługach z zakresu strumieniowej transmisji danych w miarę ich dodawania. Więcej informacji można uzyskać w witrynie internetowej UuVol.com.

Usługi strumieniowej transmisji danych są świadczone przez naszych partnerów. Zazwyczaj wymagają wykupienia subskrypcji, a zakres dostępnych usług różni się w poszczególnych krajach.

Możliwość korzystania z nieprzebranych zasobów muzycznych dostępnych w Internecie to nie wszystko: urządzenie umożliwia również słuchanie muzyki zapisanej na nośnikach pamięci USB, dyskach twardych i serwerach UPnP dostępnych w sieci lokalnej.

Obsługiwane są różne formaty kompresji, w tym formaty kompresji bezstratnej oraz nieskompresowane pliki PCM/WAV w "lepszej niż CD", 24-bitowej rozdzielczości (w standardzie 24/96), pobierane z odpowiednich witryn internetowych. Ponadto odtwarzacz obsługuje również podcasty.

W odtwarzaczu zastosowano wysokiej jakości podzespoły, takie jak przetwornik cyfrowoanalogowy WM8728 24 bity/96 kHz wyprodukowany przez renomowaną firmę Wolfson.

Opatentowana technologia buforowania dźwięku i ponownego ustawiania zegara taktującego przestraja wszystkie sygnały wejściowe zegara wewnątrz urządzenia NP30 za pomocą zestawu precyzyjnych oscylatorów eliminujących błędy synchronizacji (ang. jitter) i zapewniających niezrównaną jakość dźwięku.

Ponadto w odtwarzaczu Sonata NP30 dostępny jest przyjazny dla środowiska tryb gotowości, w którym zużycie energii kształtuje się na poziomie < 1 W.

Przygotowana przez nas bezpłatna aplikacja zapewniająca współpracę z urządzeniami iPhone/iPod Touch pozwala sterować w pełni bezprzewodowo wszystkimi funkcjami odtwarzacza NP30 przyłączonego do sieci Wi-Fi.

Więcej informacji na temat aplikacji UuVol Remote i innych aplikacji, które zostaną udostępnione w przyszłości, można znaleźć w sklepie Apple App Store oraz pod adresem www.UuVol.com.

Należy pamiętać, że na ostateczną jakość dźwięku ma wpływ każdy element składowy całego systemu. Dlatego polecamy Państwu głośniki Cambridge Audio serii Sirocco, które zaprojektowano z uwzględnieniem takich samych standardów jak ten odtwarzacz.

W sprzedaży dostępne są także doskonałej jakości przewody połączeniowe firmy Cambridge Audio, dzięki którym można w pełni wykorzystać możliwości systemu.

Dziękujemy za czas poświęcony na zapoznanie się z niniejszą instrukcją obsługi i jednocześnie prosimy o zachowanie jej na przyszłość.

Arra  $\sim$ atte

Matthew Bramble Dyrektor techniczny firmy Cambridge Audio oraz zespół konstruktorów urządzeń serii Sonata

# POLSKI

# Ważne instrukcje dotyczące bezpieczeństwa

Dla własnego bezpieczeństwa przez podłączeniem urządzenia do gniazdka zasilania sieciowego należy uważnie przeczytać poniższe instrukcje dotyczące bezpieczeństwa. Przestrzeganie ich pozwoli również na uzyskanie najlepszych efektów i zwiększenie trwałości urządzenia:

- 1. Przeczytaj niniejsze instrukcje.
- 2. Zachowaj niniejsze instrukcje.
- 3. Przestrzegaj wszelkich ostrzeżeń.
- 4. Postępuj zgodnie z wszystkimi instrukcjami.
- 5. Nie używaj urządzenia w pobliżu wody.
- 6. Czyść urządzenie wyłącznie suchą szmatką.
- 7. Nie zasłaniaj otworów wentylacyjnych. Instaluj urządzenie zgodnie z instrukcjami producenta.
- 8. Nie instaluj urządzenia w pobliżu źródeł ciepła, takich jak kaloryfery, piecyki lub inne urządzenia (w tym wzmacniacze) emitujące ciepło.
- 9. Nie podłączaj niezgodnie z przeznaczeniem wtyczek polaryzowanych i z uziemieniem. Polaryzowana wtyczka ma dwa wtyki – jeden szerszy i jeden węższy. Wtyczka z uziemieniem ma dwa wtyki i bolec uziemienia. Szeroki wtyk lub trzeci bolec spełnia rolę zabezpieczenia. Jeżeli wtyczka nie pasuje do gniazdka, należy skontaktować się z elektrykiem w celu wymiany przestarzałego gniazdka.
- 10. Unikaj stąpania po przewodzie zasilającym lub jego zaginania, szczególnie przy wtyczkach, gniazdkach lub punktach wyprowadzenia przewodu z urządzenia.
- 11. Używaj wyłącznie wyposażenia/akcesoriów określonych przez producenta.
- 12. Używaj wyłącznie z wózkiem, podstawą, trójnogiem, wspornikiem lub stolikiem określonym przez producenta lub sprzedawanym wraz z urządzeniem. W przypadku korzystania z wózka zachowaj ostrożność podczas przesuwania w celu zapobiegnięcia urazom wynikającym z przewrócenia się wózka z urządzeniem.

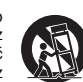

- 13. Odłączaj od zasilania podczas burz lub w przypadku nieużywania urządzenia przez dłuższy czas.
- 14. Serwisowanie należy powierzyć wykwalifikowanym serwisantom. Serwisowanie jest konieczne w przypadku wszelkich uszkodzeń urządzenia, takich jak uszkodzenie przewodu zasilającego lub wtyczki, rozlanie płynu na urządzenie lub w sytuacjach, kiedy jakiś przedmiot wpadnie do urządzenia, urządzenie zostanie wystawione na działanie deszczu lub wilgoci oraz gdy urządzenie nie działa prawidłowo lub zostało upuszczone.

#### **OSTRZEŻENIE**

- W celu zmniejszenia zagrożenia pożarem lub porażeniem prądem nie wolno wystawiać urządzenia na działanie deszczu lub wilgoci.
- Nie należy narażać baterii (pakietu baterii lub zainstalowanych baterii) na przegrzanie przez wystawienie na działanie słońca, ognia lub innych źródeł ciepła.

Urządzenie trzeba podłączyć w sposób umożliwiający odłączenie wtyczki zasilania z gniazdka (lub wtyczki zasilania znajdującej się z tyłu urządzenia). W przypadku, gdy rolę wyłącznika spełnia wtyczka zasilania, należy zapewnić łatwy dostęp do wtyczki. Należy używać wyłącznie przewodu zasilania dostarczonego wraz z urządzeniem.

Należy zapewnić dobrą wentylację (przynajmniej 10 cm wolnej przestrzeni wokół urządzenia). Nie należy umieszczać żadnych przedmiotów na urządzeniu. Nie należy umieszczać urządzenia na dywanach lub innych miękkich powierzchniach i zasłaniać kratek wlotu i wylotu powietrza. Nie wolno zasłaniać kratek wentylacyjnych przedmiotami, takimi jak gazety, obrusy, zasłony itp.

Nie należy używać w pobliżu wody i narażać na kontakt z wodą lub innymi płynami (np. w wyniku ochlapania). Na urządzeniu nie wolno umieszczać przedmiotów zawierających płyny (np. wazonów).

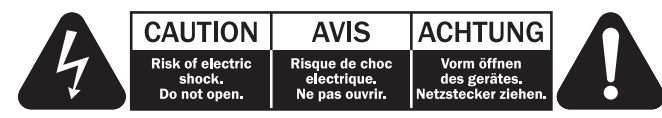

Symbol błyskawicy na tle równobocznego trójkąta ma na celu ostrzeżenie użytkownika o występowaniu wewnątrz urządzenia "niebezpiecznego napiecia", które nie zostało zaizolowane i które może stanowić zagrożenie porażeniem prądem.

Znak wykrzyknika na tle równobocznego trójkąta ma na celu zwrócenie uwagi użytkownikowi, że istnieją ważne instrukcje obsługi i konserwacji dotyczące tego urządzenia.

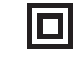

Ten symbol na urządzeniu informuje, że jest to urządzenie klasy II (w którym zastosowano podwójną izolację).

#### Symbol WEEE

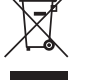

Przekreślony pojemnik na odpady jest symbolem stosowanym w UE dla<br>oznaczenia konieczności oddzielnej utylizacji sprzętu elektrocznego i<br>elektronicznego. Ten produkt zawiera elementy elektryczne i elektroniczne, które należy ponownie wykorzystać, poddać recyklingowi lub odzyskać, i nie powinien być wyrzucany wraz z odpadami komunalnymi. Urządzenie należy

zwrócić lub skontaktować się z autoryzowanym sprzedawcą, u którego produkt został zakupiony, w celu uzyskania bliższych informacji.

### Znak CE

 $C \in$ Produkt zgodny z europejskimi dyrektywami dotyczącymi wykorzystania niskiego napięcia (2006/95/WE), zgodności elektromagnetycznej (2004/108/WE) oraz wymogów dotyczących ekoprojektu dla produktów związanych z energią (2009/125/WE) pod warunkiem użytkowania i podłączenia zgodnie z niniejszymi instrukcjami. W celu zachowania zgodności wraz z tym produktem należy używać wyłącznie akcesoriów firmy Cambridge Audio, a serwisowanie należy powierzyć wykwalifikowanym serwisantom.

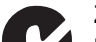

#### Znak C-Tick

Produkt zgodny z wymogami Australijskiego Urzędu ds. Komunikacji, dotyczącymi łączności radiowej i zgodności elektromagnetycznej (ECM).

#### Znak Ross Test

Produkt ma rosyjskie atesty bezpieczeństwa elektronicznego.

#### Wentylacja

**WAŻNE** – urządzenie nagrzewa się podczas pracy. Nie należy ustawiać urządzeń jedno na<br>drugim. Nie należy umieszczać w przestrzeniach zamkniętych, takich jak półki lub szafki, w których brak odpowiedniej wentylacji.

Należy zabezpieczyć urządzenie przed wpadnięciem do niego małych przedmiotów przez kratkę wentylacyjną. Jeżeli tak się stanie, trzeba natychmiast wyłączyć urządzenie, odłączyć od zasilania i zasięgnąć rady sprzedawcy.

#### Wybór miejsca

Urządzenie należy ustawić w starannie wybranym miejscu. Należy unikać miejsc nasłonecznionych lub położonych w pobliżu źródeł ciepła. Nie wolno ustawiać na urządzeniu żadnych otwartych źródeł ognia (np. zapalonych świec). Należy także unikać miejsc, w których występują wibracje lub panuje nadmierne zapylenie, chłód lub wilgoć. Urządzenie przeznaczone do użytkowania w klimacie umiarkowanym.

Urządzenie należy umieścić na twardej, poziomej powierzchni. Nie należy go umieszczać w przestrzeniach zamkniętych, takich jak półki lub szafki. Wolna przestrzeń z tyłu urządzenia (tak jak ma to miejsce w przypadku dedykowanego stojaka) nie stanowi problemu. Nie wolno umieszczać urządzenia na niestabilnych powierzchniach lub półkach. Urządzenie może spaść, powodując poważne obrażenia dzieci lub osób dorosłych, jak również poważne uszkodzenie produktu. Nie należy stawiać innych urządzeń na urządzeniu.

Ze względu na wędrujące pola magnetyczne nie należy umieszczać w pobliżu urządzenia talerzy obrotowych gramofonów ani telewizorów kineskopowych, ponieważ może to powodować zakłócenia.

Elektroniczne komponenty audio dostrajają się przez okres około tygodnia (w przypadku używania przez kilka godzin dziennie). Okres ten pozwala nowym komponentom na "ułożenie się", co wiąże się z poprawą jakości dźwięku.

#### Źródła zasilania

Urządzenie powinno być zasilane wyłącznie ze źródeł o parametrach podanych na oznaczeniach. Jeżeli użytkownik nie jest pewien, jakiego rodzaju zasilaniem dysponuje w domu, powinien skontaktować się ze sprzedawcą lub lokalnym dostawcą energii elektrycznej.

Konstrukcja tego urządzenia przewiduje pozostawianie go w trybie gotowości, gdy nie jest używane, ponieważ zwiększa to żywotność wzmacniacza (sprawdza się to w przypadku każdego sprzętu elektronicznego). Aby wyłączyć urządzenie, należy użyć przycisku znajdującego się z tyłu urządzenia. W przypadku dłuższych okresów, w których urządzenie nie będzie używane, należy wyjąć wtyczkę z gniazdka.

#### Przeciążenie instalacji

Należy unikać przeciążenia gniazdek ściennych bądź przedłużaczy, ponieważ może to grozić pożarem lub porażeniem prądem. Przeciążone gniazdka (prąd przemienny), przedłużacze, uszkodzone przewody zasilania, naruszona bądź pęknięta izolacja przewodów oraz uszkodzone wtyczki stanowią zagrożenie. Mogą spowodować porażenie prądem lub zagrożenie pożarowe.

Należy pamiętać, aby dokładnie wcisnąć wszystkie wtyczki kabli zasilania. Aby zapobiec powstawaniu buczenia i szumów, nie należy spinać w wiązki kabli łączących elementy urządzenia z kablem zasilania lub kablami głośnikowymi.

#### **Czyszczenie**

Urządzenie należy czyścić, przecierając je suchą, niepozostawiającą włókien szmatką. Nie należy stosować płynów czyszczących zawierających alkohol, amoniak lub elementy ścierne. Nie wolno pryskać aerozolem na urządzenie lub w pobliżu urządzenia.

#### Utylizacja baterii

Baterie mogą zawierać substancje, które są szkodliwe dla środowiska naturalnego.<br>Wyczerpanych baterii należy pozbyć się zgodnie z lokalnymi przepisami, dotyczącymi<br>ochrony środowiska/utylizacji odpadów elektronicznych.

#### Serwisowanie

Urządzenia te nie nadają się do serwisowania przez użytkownika. Nie wolno naprawiać, demontować lub ponownie składać urządzenia w przypadku wystąpienia problemów.<br>Zignorowanie tego środka ostrożności grozi porażeniem prądem. W przypadku wystąpienia<br>problemów lub awarii należy skontaktować się ze sprzedawcą

### Informacje dotyczące połączenia Wi-Fi

#### Oświadczenie o zgodności z normami FCC

DEKLARACJA ZGODNOŚCI Z PRZEPISAMI FCC DOTYCZĄCYMI ZGODNOŚCI ELEKTROMAGNETYCZNEJ

Firma Cambridge Audio, zarejestrowana pod adresem Gallery Court, Hankey Place, Londyn SE1 4BB, deklaruje na własną odpowiedzialność, że to urządzenie, tj. odtwarzacz Sonata NP30 z modułem Wi-Fi,

którego dotyczy niniejsza deklaracja, jest zgodne z częścią 15 przepisów FCC. Jego użytkowanie podlega następującym dwóm warunkom: (1) urządzenie nie może generować szkodliwych zakłóceń; (2) urządzenie musi przyjmować wszelkie odebrane zakłócenia, w tym zakłócenia mogące powodować jego nieprawidłowe działanie.

#### Przestroga: ryzyko oddziaływania promieniowania radiowego.

Urządzenia należy używać w taki sposób, aby jak najrzadziej zbliżać się do niego podczas gdy pracuje.

W przypadku podłączenia anteny zewnętrznej należy ją ustawić w takim miejscu, aby zminimalizować obecność domowników w jej pobliżu. Nadajnik nie może znajdować się w pobliżu innego nadajnika czy innej anteny ani być używany łącznie z innym nadajnikiem/inną anteną.

#### Oświadczenie amerykańskiej Federalnej Komisji Łączności (FCC, Federal Communications Commission)

W wyniku przeprowadzonych testów stwierdzono zgodność niniejszego urządzenia z wymaganiami obowiązującymi w odniesieniu do urządzeń cyfrowych klasy B, stosownie do części 15 przepisów FCC. Wymagania te zapewniają dostateczny poziom zabezpieczeń przed szkodliwymi zakłóceniami w przypadku zastosowań domowych.

Niniejsze urządzenie generuje, wykorzystuje i może emitować energię o częstotliwości radiowej, a jeżeli nie zostanie zainstalowane i nie będzie używane zgodnie z instrukcją, może spowodować szkodliwe zakłócenia łączności radiowej. Nie ma jednak gwarancji, że zakłócenia nie wystąpią w przypadku konkretnej instalacji. Jeśli to urządzenie stanowi<br>źródło szkodliwych zakłóceń w odbiorze sygnału radiowego lub telewizyjnego, co można<br>stwierdzić, wyłączając i włączając je, użytkownik problem, korzystając z jednego lub kilku następujących rozwiązań:

- nić ustawienie anteny lub przenieść ją w inne miejsce;
- zwiększyć odległość pomiędzy urządzeniem a odbiornikiem;
- podłączyć urządzenie do gniazdka będącego częścią innego obwodu niż ten, z którego jest zasilany odbiornik;
- zwrócić się po pomoc do sprzedawcy lub doświadczonego technika RTV.

Ostrzeżenie komisji FCC: dokonanie jakichkolwiek zmian lub modyfikacji bez wyraźnej zgody podmiotu odpowiedzialnego za zapewnienie zgodności z przepisami może unieważnić prawo użytkownika do korzystania z tego urządzenia.

#### WAŻNA UWAGA:

#### Oświadczenie komisji FCC dotyczące emisji promieniowania:

To urządzenie jest zgodne z ustalonymi przez komisję FCC wartościami granicznymi promieniowania występującego w środowisku niekontrolowanym. Urządzenie należy zainstalować i użytkować w odległości co najmniej 20 cm od ciała człowieka (odległość od anteny).

Nadajnik nie może znajdować się w pobliżu innego nadajnika czy innej anteny ani być używany łącznie z innym nadajnikiem/inną anteną.

Na terenie USA oprogramowanie sprzętowe urządzenia umożliwia korzystanie z niego w paśmie 2,4 GHz jedynie przy użyciu kanałów od 1 do 11.

#### Modyfikacje

Komisja FCC wymaga poinformowania użytkownika o tym, że dokonanie jakichkolwiek zmian lub modyfikacji bez wyraźnej zgody firmy Cambridge Audio może unieważnić prawo użytkownika do korzystania z tego urządzenia.

Kanada – oświadczenie Ministerstwa Przemysłu Kanady

#### Sonata NP30

# Ograniczona gwarancja

Firma Cambridge Audio gwarantuje, że niniejszy produkt jest wolny od wad materiałowych i wykonania (zgodnie z określonymi poniżej warunkami). Firma Cambridge Audio zobowiązuje się naprawić lub wymienić (w zależności od decyzji firmy Cambridge Audio) ten produkt lub wszelkie wadliwe części tego produktu. Okres gwarancyjny może różnić się w zależności od kraju. Należy zachować dowód zakupu, a w przypadku wątpliwości skontaktować się ze sprzedawcą.

W przypadku konieczności wykonania naprawy gwarancyjnej należy zwrócić się do autoryzowanego sprzedawcy produktów firmy Cambridge Audio, u którego produkt został zakupiony. Jeżeli sprzedawca nie jest w stanie wykonać naprawy produktu firmy Cambridge<br>Audio, produkt może zostać zwrócony przez sprzedawcę firmie Cambridge Audio lub<br>autoryzowanemu serwisowi firmy Cambridge Audio. Produk oryginalnym opakowaniu, albo w opakowaniu zapewniającym taki sam stopień ochrony.

Aby uzyskać świadczenia gwarancyjne, wymagane jest przedłożenie dowodu zakupu w formie paragonu lub faktury z potwierdzeniem odbioru należności, które stanowią dowód, że produkt jest na gwarancji.

Gwarancja nie obowiązuje, jeżeli: (a) zmieniono lub usunięto fabryczny numer seryjny produktu lub (b) produkt nie został zakupiony u autoryzowanego sprzedawcy produktów firmy Cambridge Audio. Aby potwierdzić, że numer seryjny nie został zmieniony i/lub że produkt został zakupiony u autoryzowanego sprzedawcy produktów firmy Cambridge Audio, można skontaktować się telefonicznie z firmą Cambridge Audio lub krajowym dystrybutorem jej produktów.

Niniejsza gwarancja nie obejmuje uszkodzeń dotyczących wyglądu produktu lub uszkodzeń spowodowanych działaniem sił wyższych, wypadkiem, użytkowaniem niezgodnym z przeznaczeniem, zaniedbaniem, użytkowaniem komercyjnym lub modyfikacją produktu bądź jego części. Gwarancja nie obejmuje uszkodzeń wynikających z niewłaściwej obsługi, konserwacji bądź instalacji produktu lub prób dokonania naprawy przez osoby/podmioty inne niż firma Cambridge Audio, sprzedawca produktów firmy Cambridge Audio lub autoryzowany serwis, uprawniony do wykonywania napraw gwarancyjnych produktów firmy Cambridge Audio. Wszelkie naprawy wykonywane przez osoby nieuprawnione spowodują utratę gwarancji. Niniejsza gwarancja nie obejmuje produktów sprzedawanych na zasadzie<br>"TAK JAK JEST" lub " WRAZ ZE WSZYSTKIMI WADAMI".

ŚWIADCZENIA GWARANCYJNE OBEJMUJĄ WYŁĄCZNIE NAPRAWĘ LUB WYMIANĘ<br>PRODUKTU ZGODNIE Z POSTANOWIENIAMI NINIEJSZEJ GWARANCJI. FIRMA CAMBRIDGE AUDIO NIE PONOSI ODPOWIEDZIALNOŚCI ZA SZKODY UBOCZNE LUB WTÓRNE ANI ZA NARUSZENIE WYRAŹNEJ LUB DOROZUMIANEJ GWARANCJI TEGO PRODUKTU. Z WYJĄTKIEM ZAKRESU ZABRONIONEGO PRAWEM NINIEJSZA GWARANCJA STANOWI JEDYNĄ GWARANCJĘ I ZASTĘPUJE WSZELKIE INNE GWARANCJE, WYRAŹNE BĄDŹ DOROZUMIANE, WŁĄCZAJĄC GWARANCJĘ PRZYDATNOŚCI DO SPRZEDAŻY I PRZYDATNOŚCI DO OKREŚLONEGO CELU, LECZ NIE OGRANICZAJĄC ICH DO TYCH GWARANCJI.

Niektóre kraje, w tym USA, nie dopuszczają wyłączenia szkód ubocznych lub wtórnych ani gwarancji dorozumianych, w związku z czym powyższe wyłączenia mogą nie mieć zastosowania. Niniejsza gwarancja daje użytkownikowi określone prawa. Użytkownikowi mogą także przysługiwać inne prawa różniące się w zależności od stanu lub kraju.

W sprawach związanych z serwisem gwarancyjnym i pogwarancyjnym prosimy kontaktować się ze sprzedawcą.

#### (IC, Industry Canada)

Zastosowany w tym urządzeniu moduł łączności radiowej jest zgodny z przepisami RSS<br>210 Ministerstwa Przemysłu Kanady. To urządzenie cyfrowe klasy B jest zgodne z<br>wymogami kanadyjskiej normy ICES-003. Korzystanie z urządzen dwóm warunkom:

1) Urządzenie nie może generować szkodliwych zakłóceń.

2) Urządzenie musi przyjmować wszelkie odebrane zakłócenia, w tym zakłócenia mogące powodować jego nieprawidłowe działanie.

#### WAŻNA UWAGA:

#### Oświadczenie Ministerstwa Przemysłu Kanady (IC) dotyczące emisji promieniowania:

To urządzenie jest zgodne z obowiązującymi w Kanadzie wartościami granicznymi promieniowania, które występuje w środowisku niekontrolowanym. Urządzenie należy zainstalować i użytkować w odległości co najmniej 20 cm od ciała człowieka (odległość od anteny).

Nadajnik nie może znajdować się w pobliżu innego nadajnika czy innej anteny ani być używany łącznie z innym nadajnikiem/inną anteną.

Cet appareil numérique de la classe B conforme á la norme NMB-003 du Canada.

#### Europa – oświadczenie Unii Europejskiej

Urządzenia radiowe opatrzone znakiem CE 0889 lub CE są zgodne z dyrektywą dotyczącą urządzeń radiowych i końcowych urządzeń telekomunikacyjnych (1995/5/WE) wydaną przez Komisję Wspólnot Europejskich.

Warunkiem uznania zgodności z tą dyrektywą jest zapewnienie zgodności urządzenia z następującymi normami Unii Europejskiej:

- EN 60950-1 bezpieczeństwo użytkowania urządzeń
- EN 300 328 wymagania techniczne obowiązujące urządzenia radiowe
- EN 301 489 wymagania ogólne w zakresie zgodności elektromagnetycznej urządzeń radiowych.

W celu określenia typu nadajnika należy zapoznać się z etykietą identyfikacyjną produktu marki Cambridge Audio.

Produkty opatrzone znakiem CE są zgodne z europejskimi dyrektywami Komisji Wspólnot Europejskich dotyczącymi wykorzystania niskiego napięcia (2006/95/WE), zgodności<br>elektromagnetycznej (2004/108/WE) oraz wymogów dotyczących ekoprojektu dla<br>produktów związanych z energią (2009/125/WE). Warunkiem uznania zg Europejskiej:

- EN 55022 zakłócenia elektromagnetyczne
- EN 55024 odporność na zakłócenia elektromagnetyczne
- EN 61000-3-2 emisja harmonicznych prądu
- EN 61000-3-3 migotanie i wahania napięcia
- EN 60950-1 Bezpieczeństwo produktów. Produkty wyposażone w nadajnik radiowy są opatrzone znakiem CE 0889 lub CE, a ponadto mogą być oznaczone logo CE
- EN 62301:2005 Urządzenia elektryczne do użytku w gospodarstwach domowych. Pomiar poboru mocy w stanie czuwania
- 1275/2008 środek wykonawczy do dyrektywy EuP dot. wymogów ekoprojektu w trybie czuwania i włączenia.

# **O** Cambridge Audio

# Złącza na panelu tylnym

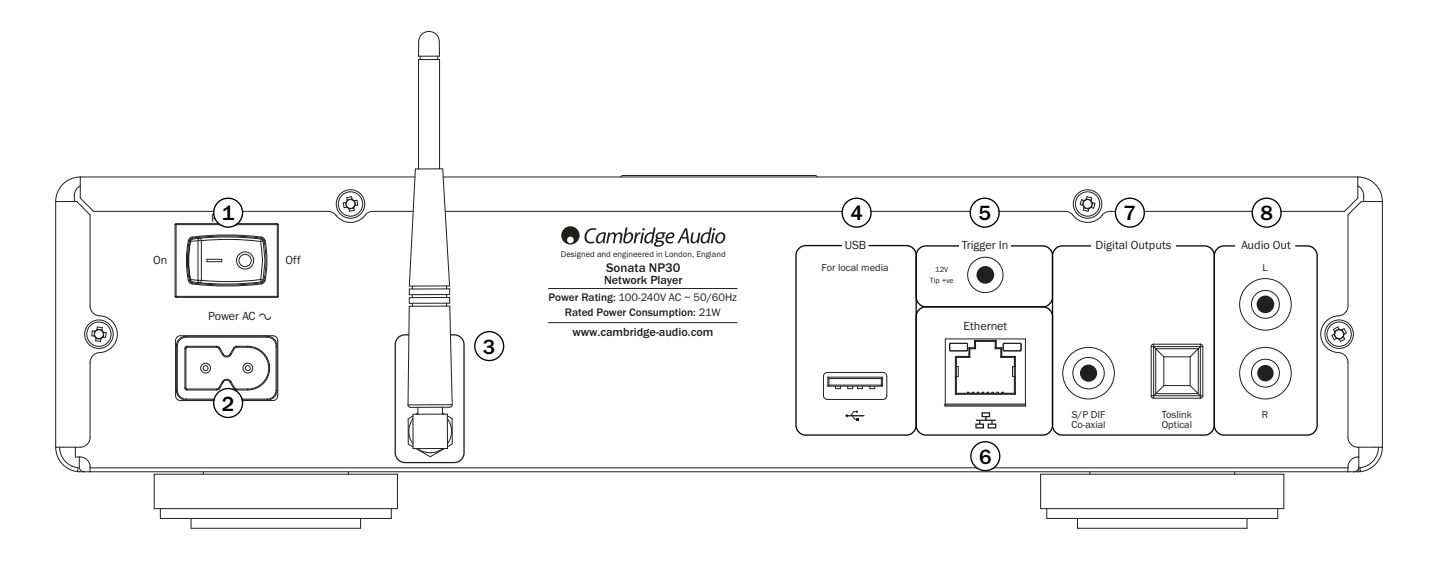

#### Wyłącznik zasilania 1

Służy do włączania i wyłączania odtwarzacza.

#### 2) Gniazdo zasilania prądem przemiennym

Po wykonaniu wszystkich połączeń można podłączyć przewód zasilania prądem przemiennym do odpowiedniego ściennego gniazda elektrycznego, a następnie włączyć odtwarzacz. Urządzenie jest teraz gotowe do użycia.

#### 3) Antena łączności bezprzewodowej

Należy ją ustawić w położeniu pionowym, jak pokazano na ilustracji. Zapewnia łączność<br>odtwarzacza z urządzeniami przyłączonymi do sieci zgodnej ze standardem 802.11b/g<br>albo n (przy czym pasmo 2,4 GHz jest używane wyłącznie

#### Złącze USB 4

To złącze służy do podłączania nośników pamięci USB oraz innych urządzeń przenośnych wyposażonych we wtyk USB i dysk twardy lub pamięć flash oraz zawierających pliki muzyczne. Maksymalna obciążalność prądowa tego złącza to 500 mA.

#### 5) Gniazdo Trigger In

Odtwarzacz Sonata NP30 może być włączany i wyłączany (tzn. przełączany w tryb pracy i gotowości) przy użyciu napięcia wyzwalania doprowadzanego do gniazda Trigger In. Zmiana napięcia z/na 5–12 V prądu stałego powoduje włączenie urządzenia Sonata NP30. Kolejna zmiana napięcia z/na 5–12 V prądu stałego skutkuje przełączeniem odtwarzacza Sonata<br>NP30 w tryb gotowości. Amplitunery serii Sonata – modele DR30+ i AR30 – są wyposażone<br>w odpowiednie gniazdo wyjściowe sygnału wyzwalania, włączenie odtwarzacza Sonata NP30 w przypadku wybrania wejścia Aux w amplitunerze AR30/DR30+.

#### Złącze Ethernet 6

Korzystając ze złącza Ethernet, odtwarzacz można podłączyć do sieci LAN typu 10/100BASE-T.

#### $\widehat{z}$ ) Gniazda Digital Outputs (wyjścia cyfrowe)

**Wyjście cyfrowe S/P DIF Co-axial** – umożliwia podłączenie zewnętrznego przetwornika<br>cyfrowo-analogowego, np. modelu DacMagic marki Cambridge Audio\*. Najlepsze rezultaty<br>zapewnia użycie wysokiej jakości cyfrowego przewodu

Wyjście cyfrowe TOSLINK Optical – umożliwia podłączenie zewnętrznego przetwornika cyfrowo-analogowego\*. Zalecane jest użycie wysokiej jakości światłowodowego przewodu połączeniowego TOSLINK.

Uwaga: Najlepsze rezultaty zapewni zastosowanie wysokiej jakości przewodów połączeniowych firmy Cambridge Audio. Dzięki temu dźwięk płynący z głośników będzie dokładnie odpowiadać sygnałowi przesyłanemu z urządzenia źródłowego. Szczegółowe informacje na ten temat można uzyskać u sprzedawcy.

\* Więcej informacji można znaleźć w witrynie internetowej firmy Cambridge Audio, na stronie poświęconej urządzeniu DacMagic: www.cambridgeaudio.com/products.php

#### $\overline{8}$ ) Gniazda wyjściowe sygnału audio

Za pomocą tych gniazd łączy się odtwarzacz z gniazdami wejściowymi sygnału liniowego (Aux, CD, Tape itp.) we wzmacniaczu. Należy użyć przewodów połączeniowych dobrej jakości.

W przypadku podłączania amplitunera Sonata AR30 lub DR30 należy użyć gniazd wejściowych Aux, ponieważ są one przypisane do przycisku NP na pilocie zdalnego sterowania urządzenia NP30.

# Elementy obsługowe na panelu przednim

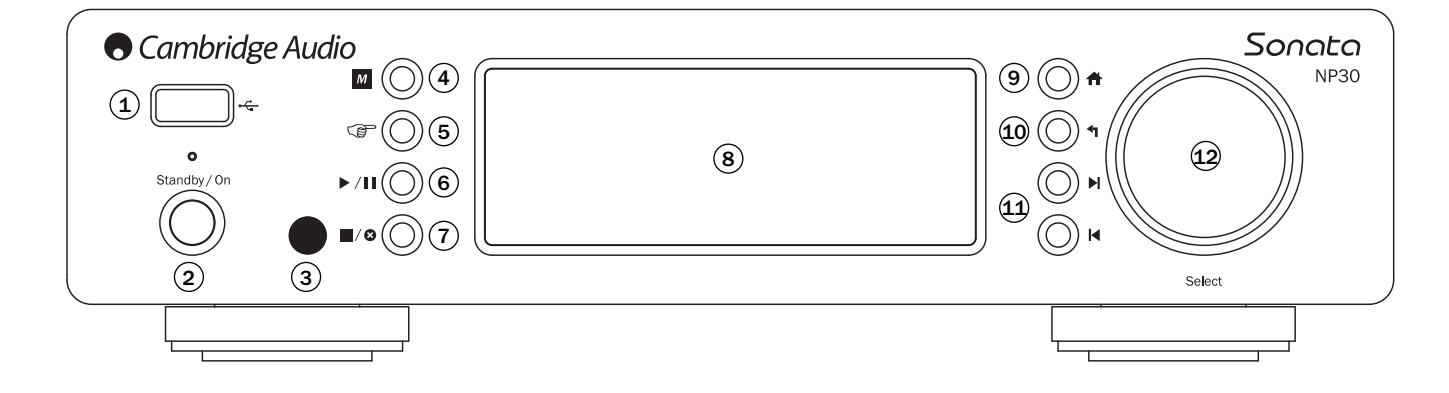

#### 1) Złącze USB

Służy do podłączania nośników pamięci USB i innych urządzeń przenośnych zawierających pliki muzyczne. Maksymalna obciążalność prądowa tego złącza to 500 mA.

#### 2) Przycisk Standby/On (tryb gotowości/praca)

Po włączeniu zasilania dioda przycisku Standby/On zapala się na ok. sekundę (na etapie uruchamiania odtwarzacza), a wyświetlacz pozostaje przez chwilę pusty, po czym pojawia<br>się na nim komunikat "Starting…" (Uruchamianie). Uruchamianie urządzenia może trwać ok. 30 sekund.

#### 3) Odbiornik podczerwieni

Za pośrednictwem podczerwieni odbiera polecenia wysyłane z dostarczonego pilota zdalnego sterowania. Warunkiem poprawnego działania pilota jest brak przeszkód między nim a odbiornikiem podczerwieni w odtwarzaczu.

# 4) M (Pamięć)

Ten przycisk służy do wywoływania zaprogramowanych stacji/transmisji i zapisywania ich w pamięci urządzenia.

W pamięci odtwarzacza Sonata NP30 można zapisać do 20 pozycji, takich jak internetowe stacje radiowe, transmisje strumieniowe sygnału czy znalezione samodzielnie witryny internetowe stacji radiowych. Więcej informacji można znaleźć w dalszej części tego rozdziału.

### $(65)$   $(8)$  (Odpowiedź)

Ten przycisk służy do udzielania odpowiedzi/obsługi funkcji interaktywnych. Można go nacisnąć w trakcie słuchania muzyki z internetowej stacji radiowej albo transmisji<br>strumieniowej udostępniającej różnego rodzaje funkcje interakcji. W niektórych<br>przypadkach po naciśnięciu tego przycisku jest wyświetlane m użytkownik może użyć przycisku odpowiedzi do poinformowania nadawcy o tym, czy podoba mu się dany utwór, co pozwala nadawcy odpowiednio dostosować listę nagrań do upodobań słuchaczy.

W przypadku słuchania nagrań zapisanych na nośnikach danych (serwerze UPnP lub urządzeniu lokalnym) przycisk ten służy do wybierania ekranu "Now Playing" (Teraz<br>odtwarzane) lub ekranu przeglądania zawartości aktualnie wybranego nośnika danych.

#### $6)$   $\blacktriangleright$  /ll Odtwarzanie / wstrzymywanie odtwarzania Ten przycisk służy do rozpoczynania i wstrzymywania odtwarzania.

## $\overline{Z}/\blacksquare$  /  $\blacksquare$  Zatrzymywanie / usuwanie

Ten przycisk służy do zatrzymywania odtwarzania oraz do usuwania pozycji zaznaczonej na ekranie menu.

#### Wyświetlacz 8

Pokazuje informacje o stanie urządzenia.

#### 9) <del>A</del>i Menu główne

Ten przycisk służy do przechodzenia bezpośrednio do menu głównego.

#### $\widehat{10}$   $\blacktriangleleft$  Powrót

Naciśnięcie tego przycisku powoduje powrót do poprzedniego menu.

# $\mathbf{\hat{1}\hat{2}}$  l< H  $\,$  Zmiana pliku

Te przyciski służą do przechodzenia do następnego lub poprzedniego utworu.

#### Pokrętło nawigacyjne Select 12

Obracanie tego pokrętła umożliwia przemieszczanie się po ekranach menu. Jego naciśnięcie skutkuje zatwierdzeniem wyboru pozycji czy funkcji na wyświetlaczu.

# **O** Cambridge Audio

# Pilot zdalnego sterowania

#### Ważne!

Pilot jest domyślnie zaprogramowany do sterowania odtwarzaczem NP30 i wzmacniaczem Cambridge Audio serii Azur.

Można go jednak zaprogramować w taki sposób, aby umożliwiał zdalne sterowanie amplitunerami serii Sonata (AR30/DR30) lub amplitunerami AV marki Cambridge Audio. Więcej informacji na ten temat można znaleźć na tej stronie.

#### Standby/On (tryb gotowości/praca)

Służy do włączania odtwarzacza NP30 i wybierania ekonomicznego trybu gotowości z obniżonym poborem mocy.

Uwaga: Przełączanie urządzenia NP30 z trybu gotowości w tryb pracy trwa ok. 30 sekund. W tym czasie na panelu przednim miga dioda<br>przycisku Standby/On, ale na wyświetlaczu nie pojawiają się żadne informacie.

#### Przyciski numeryczne (0–9)

Służa do wywoływania zaprogramowanych stacii/transmisji.

#### -/— Zmiana sposobu wybierania numerów

W celu wprowadzenia numeru stacji/transmisji wyższego niż 10 należy nacisnąć przycisk -/—, a potem wprowadzić właściwe cyfry.

#### M (Pamięć)

Ten przycisk służy do wywoływania zaprogramowanych stacji/transmisji i zapisywania ich w pamięci urządzenia.

W pamięci odtwarzacza Sonata NP30 można zapisać do 20 pozycji, takich jak internetowe stacje radiowe, transmisje strumieniowe sygnału czy znalezione samodzielnie witryny internetowe stacji radiowych. Więcej informacji można znaleźć w dalszej części tego rozdziału.

#### <del>n</del>im Menu główne

Ten przycisk służy do przechodzenia bezpośrednio do menu głównego.

#### Powrót

Naciśnięcie tego przycisku powoduje powrót do poprzedniego menu.

#### $\rightarrow \rightarrow \rightarrow$  Nawigacja

Te przyciski służą do przemieszczania się po ekranach menu orzystami stażk<br>varzacza NP30

W trybie sterowania tunerem urządzenia AR30/DR30 umożliwiają wybieranie zaprogramowanych stacji radiowych.

W trybie sterowania odtwarzaczem iPod (MP3) podłączonym do amplitunera AR30/DR30 służą do przeglądania plików zapisanych w urządzeniu iPod.

#### Enter

Naciśnięcie tego przycisku powoduje zatwierdzenie wyboru<br>pozycji/funkcji wyróżnionej na wyświetlaczu albo na ekranie<br>przeglądaniapilików.zapisanych.w.urządzeniu.iPod.W.trybie.sterowania tunerem naciśnięcie i przytrzymanie tego przycisku powoduje zapisanie aktualnie dostrojonej stacji radiowej w pamięci tunera.

Uwaga: w przypadku tunera DAB naciśnięcie tego przycisku powoduje natychmiastowe dostrojenie aktualnie wybranej stacji (dotyczy to tylko urządzenia DR30+).

#### (Odpowiedź)

Ten przycisk służy do udzielania odpowiedzi/obsługi funkcji interaktywnych. Można go nacisnąć w trakcie słuchania muzyki z internetowej stacji radiowej albo transmisji strumieniowej udostępniającej różnego rodzaje funkcje interakcji. W niektórych<br>przypadkach po naciśnięciu tego przycisku jest wyświetlane menu<br>interakcji. Nierzadko użytkownik może użyć przycisku odpowiedzi do poinformowania nadawcy o tym, czy podoba mu się dany utwór, co pozwala nadawcy odpowiednio dostosować listę nagrań do upodobań słuchaczy.

W przypadku słuchania nagrań zapisanych na nośnikach danych (serwerze UPnP lub urządzeniu lokalnym) przycisk ten służy do wybierania ekranu "Now Playing" (Teraz odtwarzane) lub ekranu przeglądania zawartości aktualnie wybranego nośnika danych.

#### i (informacie)

Naciśnięcie tego przycisku powoduje wyświetlenie informacji o aktualnie słuchanym utworze.

#### **EXE** EXPONSION **EXAMPLE PROPERTY**

Te przyciski służą do przechodzenia do następnego lub poprzedniego utworu.

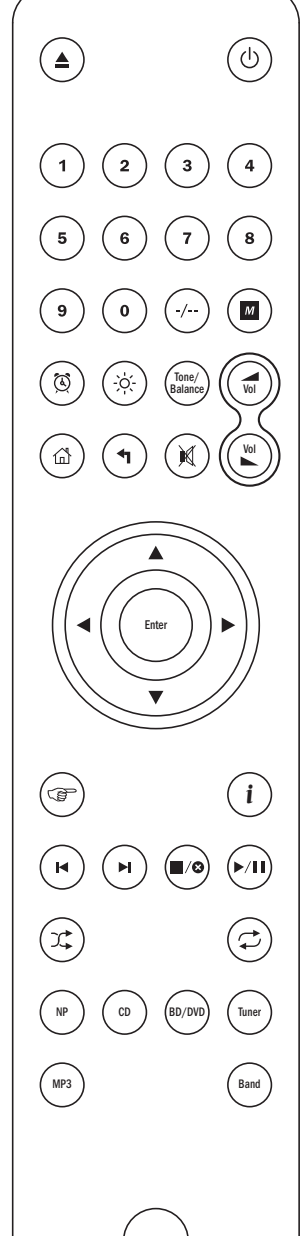

#### $\blacksquare$ /  $\blacksquare$  Zatrzymywanie / usuwanie

Ten przycisk służy do zatrzymywania odtwarzania utworu z nośnika danych. Jest używany również do usuwania pozycji (należy go wtedy nacisnąć i przytrzymać).

#### ▶ / | | Odtwarzanie / wstrzymywanie odtwarzania

Krótkie naciśnięcie tego przycisku powoduje rozpoczęcie odtwarzania utworu z nośnika danych. Jego naciśnięcie i przytrzymanie skutkuje wstrzymaniem odtwarzania utworu z nośnika danych.

#### **C** Odtwarzanie losowe

Ten przycisk służy do włączania i wyłączania funkcji odtwarzania nagrań w kolejności losowej.

#### **◯ Odtwarzanie z powtarzaniem**

Ten przycisk służy do włączania i wyłączania funkcji odtwarzania wielokrotnego (tylko w przypadku utworów z nośnika danych).

#### Zmienianie funkcji przycisków pilota zdalnego sterowania

W celu przeprogramowania pilota do obsługi odtwarzacza NP30 i amplitunerów Sonata (AR30/DR30) firmy Cambridge Audio należy wyjąć z pilota baterie, odczekać 3 minuty, a potem nacisnąć przycisk NP i, bez zwalniania tego przycisku, włożyć z powrotem baterie.

W celu przeprogramowania pilota do obsługi odtwarzacza NP30 i<br>amplitunerów AV firmy Cambridge Audio należy wyjąć z pilota baterie,<br>odczekać 3 minuty, a potem nacisnąć przycisk CD i, bez zwalniania tego przycisku, włożyć z powrotem baterie.

W celu ponownego zaprogramowania pilota do obsługi odtwarzacza NP30 i wzmacniaczy Cambridge Audio serii Azur należy wyjąć z pilota baterie, odczekać 3 minuty, a następnie włożyć baterie z powrotem bez naciskania jakiegokolwiek przycisku.

W trybie sterowania amplitunerem AR30/DR30 rodzaj obsługiwanych funkcji zależy od źródła sygnału (NP, CD, DVD itd.) wybranego za pomocą pilota zdalnego sterowania.

Aby w tym trybie można było sterować odtwarzaczem NP30, należy najpierw nacisnąć przycisk NP na pilocie (który służy także do wybierania źródła NP).

Sterowanie innymi funkcjami amplitunera AR30 lub DR30+, jego wbudowanego tunera, stacji dokującej DD30 do odtwarzaczy iPod czy odtwarzacza DV30 jest możliwe po uprzednim naciśnięciu przycisku wyboru odpowiedniego źródła sygnału (np. MP3 w przypadku odtwarzacza iPod czy DVD w przypadku odtwarzacza DV30).

#### Poniższe przyciski służą do obsługi wzmacniaczy/amplitunerów marki Cambridge Audio.

#### Głośność

Te przyciski służą do zwiększania i zmniejszania poziomu głośności. Używa się ich również do zmieniania wartości ustawienia wybranego w menu amplitunera AR30/DR30.

#### Wyciszanie

Naciśnięcie tego przycisku powoduje całkowite wyciszenie dźwięku. Jego ponowne naciśnięcie skutkuje wyłączeniem funkcji wyciszenia.

#### Przyciski wyboru źródła sygnału (NP, CD, BD/DVD, Tuner, MP3)

W celu wybrania żądanego źródła sygnału należy nacisnąć odpowiadający mu przycisk.

#### Tone/Balance (regulacja barwy dźwięku / zrównoważenia kanałów)

Po naciśnięciu tego przycisku można zmienić ustawienia barwy dźwięku/zrównoważenia kanałów, posługując się przyciskami regulacji głośności.

#### Poniższe przyciski są używane wyłącznie do obsługi amplitunera AR30/DR30 w wersji 2.1-kanałowej.

#### Budzik / zegar

Krótkie naciśnięcie tego przycisku powoduje wyświetlenie menu funkcji budzika. Jego naciśnięcie i przytrzymanie skutkuje wyświetleniem menu funkcji wyłączania urządzenia o określonej porze.

#### Regulacja jasności

Ten przycisk służy do zmiany poziomu jasności wyświetlacza.

# Informacje podstawowe

Urządzenia NP30 można używać do słuchania utworów muzycznych pochodzących z kilku rodzajów źródeł. Poniżej przedstawiono te źródła i związaną z nimi terminologię.

#### Platforma UuVol/usługa UuVol Radio

UuVol to nazwa stale rozwijanej platformy używanej przez firmę Cambridge Audio do przesyłania strumieni danych audio do urządzeń klienckich.

Obejmuje ona m.in. usługę UuVol Radio umożliwiającą słuchanie internetowych stacji radiowych o sprawdzonej jakości transmisji i dźwięku, a także nasz portal internetowy – UuVol.com.

W portalu użyto mechanizmu, który umożliwia każdemu urządzeniu zgodnemu z platformą UuVol łączenie się z nim w celu korzystania z różnego rodzaju usług i pobierania aktualizacji.

Witryna internetowa www.UuVol.com jest miejscem, w którym można m.in. przeglądać listę<br>dostępnych stacji – i słuchać – ich – przy – użyciu – komputera – PC, – a - także – zarządzać<br>stacjami/transmisjami zapisanymi w pamięc i konfigurować różnego rodzaju ustawienia tego urządzenia zgodnie z indywidualnymi upodobaniami.

Można również programować w urządzeniu stacje, których nie ma jeszcze w bazie danych UuVol, sugerować dodanie nowych stacji itd. Ponadto w naszej witrynie internetowej znajdują się łącza i wskazówki powiązane z konfigurowaniem usług strumieniowej transmisji danych świadczonych przez wielu różnych dostawców niezależnych. Funkcjonalność platformy UuVol będzie sukcesywnie rozszerzana, w związku z czym warto od czasu do czasu odwiedzać naszą witrynę internetową, aby zapoznać się z najnowszymi rozwiązaniami.

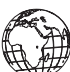

#### Usługi strumieniowej transmisji danych

Usługi strumieniowej transmisji danych przypominają internetowe stacje radiowe, ale są świadczone przez innych dostawców i często udostępniają określone funkcje interakcji z użytkownikiem. Ponieważ użytkownicy mogą zazwyczaj wybierać nagrania, których chcą posłuchać, dostawcy usług transmisji strumieniowej korzystają z innego rodzaju licencji udzielanej przez wytwórnie muzyczne niż właściciele internetowych stacji radiowych, a ich oferta jest często dostępna jedynie w wybranych krajach. Ponadto usługi tego

typu są nierzadko płatne. Do serwisów oferujących tego typu usługi należą m.in. Last.FM, Pandora, Rhapsody czy Napster. W przypadku każdego z tych serwisów subskrybenci mogą korzystać z różnego rodzaju funkcji wyboru nagrań. Możliwe jest na przykład wybranie utworów określonej kategorii (takiej jak "piosenki wykonawców, których twórczość przypomina dokonania grupy U2"), a czasami dostępne są nawet listy całych albumów. Ponadto niektóre serwisy umożliwiają pobieranie utworów, dzięki czemu ulubionych nagrań można później słuchać bez potrzeby łączenia się z Internetem.

Odtwarzacz NP30 obsługuje wiele takich usług. Dostęp do nich można uzyskać za pomocą menu Streaming Services (Transmisje strumieniowe) w samym odtwarzaczu albo – co jest zalecaną za pośrednictwem portalu UuVol.com, gdzie znajdują się szczegółowe informacje o usługach oferowanych w danym kraju czy regionie, o dostępnych funkcjach i o sposobie<br>subskrybowania określonej usługi. Usługi te są świadczone przez niezależnych dostawców, a firma Cambridge Audio zapewnia jedynie możliwość korzystania z nich, w związku z czym nie ponosi jakiejkolwiek odpowiedzialności za ich jakość. Konto jest zakładane w danym serwisie, a nie na naszym portalu. Zamieszczone w portalu łącza jedynie upraszczają dostęp do poszczególnych serwisów. Firma Cambridge Audio dba jednak o dostarczenie oprogramowania sprzętowego, które umożliwia odtwarzanie nagrań dostępnych w tego typu serwisach i przeglądanie katalogów nagrań.

#### Pliki dostępne w sieci

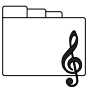

Odtwarzacz NP30 obsługuje szeroką gamę formatów plików skompresowanych, w tym formaty MP3, AAC, WMA i Ogg Vorbis. Ponadto w celu zapewnienia<br>"audiofilskiej" jakości dźwięku można słuchać również utworów zapisanych w<br>postaci niepoddanych kompresji plików PCM (w formacie WAV) albo

poddawanych kompresji bezstratnej plików FLAC. W obu przypadkach rozdzielczość minimalna plików wynosi 16 bitów, a minimalna częstotliwość próbkowania – 44,1 kHz (jakość płyty CD), natomiast rozdzielczość maksymalna wynosi 24 bity, a maksymalna częstotliwość próbkowania to 96 kHz (jakość lepsza niż z płyty CD; pliki dostępne do pobrania jedynie w wybranych lokalizacjach).

**Uwaga:** Serwer musi obsługiwać właściwy kodek. Częstym problemem jest na przykład brak<br>zgodności z formatem FLAC. Dlatego należy zawsze się upewnić, że wybrany serwer obsługuje odpowiednie kodeki.

Ponadto w przypadku formatów bezstratnych/niepoddanych kompresji zarówno serwer, jak i sieć muszą umożliwiać przesyłanie danych z wysoką prędkością.

**Uwaga:** W przypadku plików zapisanych w formacie bezstratnym/niepoddanym kompresji, które<br>mają rozdzielczość powyżej 16 bitów i częstotliwość próbkowania wyższą niż 44,1/48 kHz, nie zaleca się korzystania z sieci Wi-Fi.

#### Pliki zapisane na lokalnych nośnikach danych

Ponieważ urządzenie NP30 wyposażono w dwa złącza USB typu 1.1, można go używać również do słuchania nagrań zapisanych na lokalnych nośnikach danych, takich jak nośniki pamięci USB czy dyski twarde z interfejsem USB. W takim przypadku odtwarzacz NP30 po prostu przeszukuje foldery na określonym nośniku danych i wyświetla ich zawartość. Należy jednak pamiętać, że są pokazywane jedynie pliki obsługiwane przez odtwarzacz NP30. Ta funkcja zapewnia wygodny dostęp do utworów zapisanych w tymczasowym magazynie danych.

W przypadku częstego słuchania muzyki w postaci plików zapisanych na nośnikach danych zaleca się jednak używanie serwera UPnP, ponieważ zapewni to możliwość wyświetlania okładek albumów, a także korzystania z zaawansowanych funkcji wyszukiwania i filtrowania nagrań oraz z innych funkcji niedostępnych w przypadku korzystania ze zwykłej przeglądarki folderów.

Uwaga: obecnie jedynym obsługiwanym systemem plików jest FAT32.

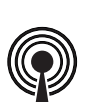

**Podcasty** 

Podcasty to zarchiwizowane nagrania dźwiękowe dostępne do pobrania z Internetu. Często są to nagrania zarejestrowane podczas występu transmitowanego na żywo czy materiały dokumentujące ważne wydarzenie.

Odtwarzacz NP30 umożliwia korzystanie z różnego rodzaju podcastów udostępnianych przez dostawców niezależnych, a także wyświetlanie w postaci listy podcastów dostępnych w danym obszarze. Oprócz tego można również dodawać podcasty znalezione samodzielnie za pośrednictwem portalu UuVol, o ile znany jest adres URL. Więcej informacji na ten temat zamieszczono w dalszej części tej instrukcji.

## Połączenia

#### Połączenia podstawowe

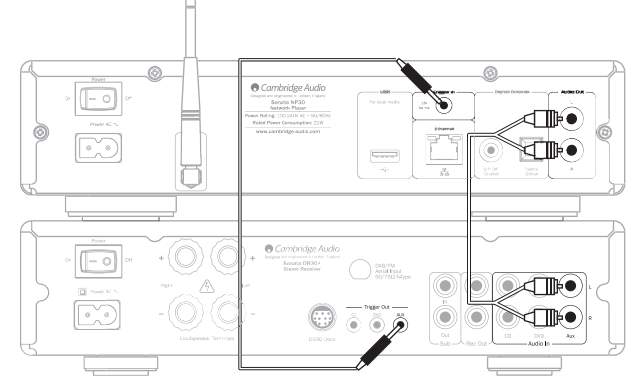

Amplituner Sonata AR30/DR30+

#### Połączenia z siecią

Warunkiem słuchania internetowych stacji radiowych/transmisji strumieniowych przy użyciu odtwarzacza NP30 jest dysponowanie:

- szerokopasmowym łączem internetowym (np. w technologii ADSL) udostępnianym przez odpowiedniego dostawcę usług internetowych (ISP);
- połączeniem z siecią bezprzewodowym (Wi-Fi) w technologii 802.11b/g bądź n albo przewodowym Ethernet (o przepustowości 10 lub 100 Mb/s i przy użyciu złącza RJ45).

Uwaga: do słuchania nagrań w postaci dostępnych na serwerze UPnP plików o rozdzielczości 24 bitów i częstotliwości próbkowania 48 kHz albo o rozdzielczości 24 bitów i częstotliwości próbkowania 96 kHz wymagane jest połączenie przewodowe typu Ethernet, ponieważ sieci Wi-Fi nie zapewniają wystarczająco dużej prędkości przesyłu danych.

W wielu przypadkach modem szerokopasmowy, router i punkt dostępu bezprzewodowego są dostępne w postaci jednego urządzenia – do nabycia w sklepie komputerowym albo udostępnianego przez dostawcę usług internetowych.

Jeśli dana sieć bezprzewodowa korzysta z technologii szyfrowania WEP albo WPA, warunkiem przyłączenia do niej odtwarzacza NP30 jest podanie prawidłowego klucza WEP/WPA.

#### WAŻNE:

Przed wykonaniem opisanych poniżej czynności należy się upewnić, że punkt dostępu bezprzewodowego lub router jest włączony i skonfigurowany do obsługi połączenia szerokopasmowego udostępnianego przez dostawcę usług internetowych (można to sprawdzić przy użyciu komputera). Wszelkie wytyczne dotyczące konfiguracji punktu dostępu bezprzewodowego czy routera można znaleźć w dołączonej do niego instrukcji obsługi.

Odtwarzacz NP30 można przyłączyć zarówno do sieci przewodowej, jak i bezprzewodowej. Dostępna jest także opcja automatycznego wyboru typu połączenia sieciowego (ustawienie domyślne). W trybie automatycznego wyboru typu połączenia sieciowego odtwarzacz NP30 samodzielnie wyszukuje dostępną sieć – tak przewodową, jak i bezprzewodową. W razie potrzeby można wymusić korzystanie tylko z jednego typu połączenia sieciowego. Stosowne informacje zamieszczono w części zawierającej opis menu Settings (Ustawienia).

#### Połączenie z siecią przewodową

Podłącz jeden koniec kabla sieciowego (niekrosowanego kabla sieci Ethernet kategorii 5/5E) do złącza sieci LAN na panelu tylnym odtwarzacza.

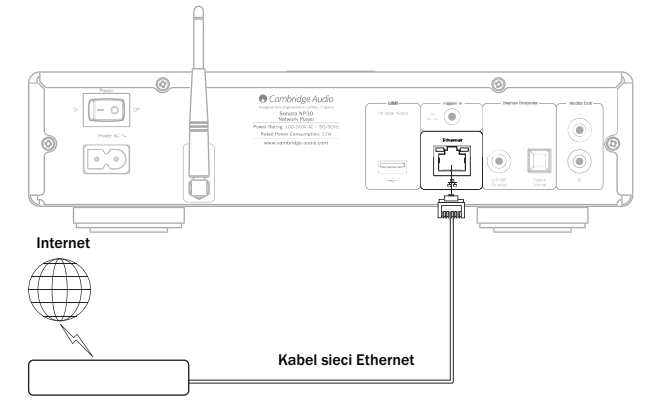

Router/modem szerokopasm

Uwaga: Złącze sieci LAN odtwarzacza można łączyć jedynie ze złączem Ethernet typu 10BASE-T albo 100BASE-TX. Podłączenie drugiego końca kabla sieciowego jakiegokolwiek innego złącza czy gniazda, np. do gniazda telefonicznego, może doprowadzić do uszkodzenia odtwarzacza.

Urządzenie NP30 powinno automatycznie nawiązać połączenie z siecią przy użyciu protokołu DHCP, co opisano w dalszej części tej instrukcji. Oznacza to, że router automatycznie przydzieli mu adres IP.

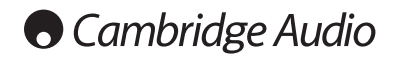

#### Połączenie z siecią bezprzewodową

Ustaw odtwarzacz NP30 w miejscu znajdującym się w zasięgu sieci bezprzewodowej (zazwyczaj nadajnik ma zasięg od 10 do 30 m, jednak ściany i inne elementy konstrukcji budynku mogą ograniczać zasięg). Następnie włącz odtwarzacz – najpierw za pomocą przełącznika na panelu tylnym, a potem za pomocą przycisku na panelu przednim.

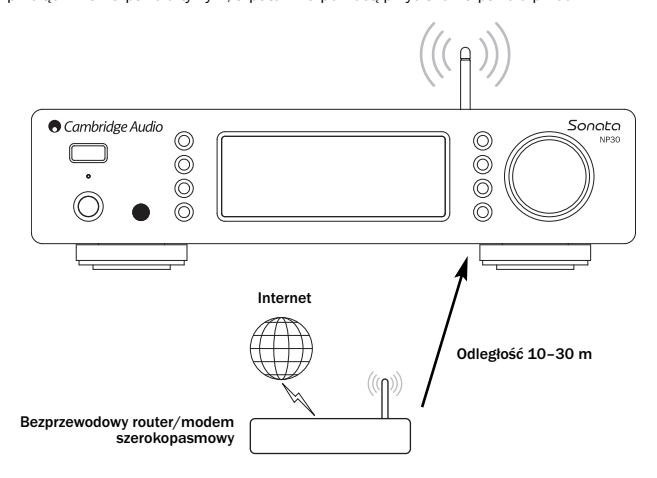

Urządzenie NP30 automatycznie nawiąże połączenie sieciowe i uzyska adres IP. Osoby dobrze zaznajomione z sieciami komputerowymi mogą przydzielić odtwarzaczowi NP30 statyczny adres IP. Stosowne instrukcje zamieszczono w punkcie "Network config<br>(Konfiguracja sieci)".

Uwaga: w przypadku popełnienia błędu można w dowolnym momencie nacisnąć przycisk , aby powrócić do poprzedniego ekranu.

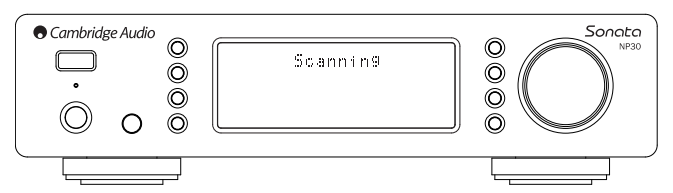

Odtwarzacz rozpocznie teraz wyszukiwanie dostępnych sieci bezprzewodowych, o czym będzie informować komunikat "Scanning" (Wyszukiwanie). Jeśli nie zostanie znaleziona żadna sieć tego typu, na wyświetlaczu pojawi się następujący komunikat: "No Wireless Networks Found"<br>(Nie znaleziono sieci bezprzewodowej). W takiej sytuacji należy ustawić odtwarzacz NP30 bliżej punktu dostępu bezprzewodowego albo sprawdzić, czy nie wystąpił problem z siecią.

Po znalezieniu sieci bezprzewodowej urządzenie NP30 wyświetli identyfikator sieciowy (ESSID) punktu dostępowego. Jest to nazwa nadawana punktowi dostępu<br>bezprzewodowego przez osobę, która skonfigurowała daną sieć. Może to być nazwa<br>domyślna·routera/punktu·dostępu·bezprzewodowego·albo·nazwa·utworzona·samodz taka jak "Sieć Wi-Fi Tomka". Jeśli zostanie znalezionych kilka sieci, należy wybrać tę, z którą ma zostać nawiązane połączenie. W celu wyświetlenia identyfikatorów ESSID poszczególnych sieci bezprzewodowych należy obrócić pokrętło SELECT.

Po wyświetleniu identyfikatora ESSID żądanej sieci należy nacisnąć pokrętło SELECT. Jeśli dla danej sieci nie skonfigurowano algorytmu szyfrowania, na wyświetlaczu pojawią się<br>kolejno komunikaty "Connecting to network" (Ustanawianie połączenia) i "Network OK" (Połączenie zestawione).

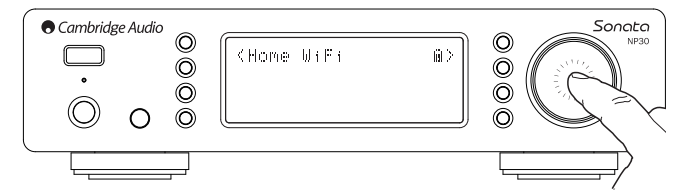

W przypadku, gdy na wyświetlaczu pojawi się komunikat "Enter WEP key" (Podaj klucz<br>WEP) albo "Enter WPA key" (Podaj klucz WPA), sieć jest zabezpieczona algorytmem<br>szyfrowania WEP (Wired Equivalent Privacy) lub WPA (Wi-Fi P się z nią skontaktować.

Po upływie 3 sekund zostanie wyświetlony ekran wprowadzania klucza. W celu wprowadzenia klucza należy wybrać pierwszą pozycję za pomocą pokrętła SELECT, a potem wprowadzić odpowiedni znak i nacisnąć pokrętło. Czynność tę należy powtórzyć w odniesieniu do każdej z kolejnych pozycji.

Uwaga: ponieważ w kluczach WEP i WPA jest uwzględniana wielkość liter, poszczególne znaki należy wprowadzać uważnie.

Po wprowadzeniu ostatniego znaku należy wybrać symbol za pomocą pokrętła SELECT, a potem nacisnąć to pokrętło. Procedura ta jest stosunkowo pracochłonna, jednak wystarczy ją przeprowadzić tylko raz. Odtwarzacz NP30 zapamięta wprowadzony klucz i nie będzie więcej wyświetlać monitu o jego podanie.

Teraz połączenie sieciowe powinno już działać.

### Połączenia (cd.) Obsługa odtwarzacza NP30

Menu główne odtwarzacza NP30 składa się z 5 pozycji:

UuVol Radio (Usługa UuVol Radio) Streaming Services (Transmisje strumieniowe) Media (Nośniki danych) Podcasts (Podcasty) Settings (Ustawienia)

Pozycje te zapewniają dostęp do czterech głównych typów obsługiwanych nagrań oraz do ekranu ustawień urządzenia.

Do menu głównego można powrócić w dowolnym momencie, naciskając przycisk .

Do wyboru pozycji menu należy użyć pokrętła na panelu przednim albo przycisków nawigacyjnych pilota zdalnego sterowania, a w celu zatwierdzenia wyboru należy nacisnąć pokrętło na panelu przednim albo przycisk Enter na pilocie.

#### Uuvol Radio (Usługa UuVol Radio)

Ta pozycja zapewnia dostęp do usługi UuVol Radio, która umożliwia słuchanie tysięcy internetowych stacji radiowych. Internet jest miejscem pozwalającym odkrywać nowe gatunki muzyczne, słuchać stacji radiowych w języku ojczystym (i dowolnym innym, co z<br>pewnością docenią osoby uczące się języka obcego), a nawet stacji lokalnych, jak również<br>stacji nadających wyłącznie muzykę określonego

Należy tu podkreślić, że w przypadku stacji internetowych jakość dźwięku zależy w dużej mierze od prędkości przesyłu danych i techniki kompresji używanej przez nadawcę, jednak wadę tę rekompensuje ogromny wybór nagrań, wykonawców i gatunków. Dzięki usłudze UuVol Radio można słuchać muzyki z każdego zakątka świata.

Uwaga: W ramach usługi przygotowujemy katalog (bazę danych) stacji tak, aby można je było sprawnie wyszukiwać i łączyć się z nimi bez potrzeby ręcznego wprowadzania adresu<br>URL czy samodzielnego przeszukiwania zasobów internetowych. Mimo iż regularnie<br>monitorujemy jakość dźwięku i transmisji stacji udos odpowiadamy za nią w żaden sposób.

Jeśli wśród tysięcy skatalogowanych przez nas stacji radiowych nie ma tej, na której Ci zależy, możesz ją dodać za pomocą portalu UuVol.com, postępując w sposób opisany w dalszej części tej instrukcji. Za pośrednictwem portalu UuVol.com można również zgłaszać propozycje nowych stacji, które powinny znaleźć się w katalogu. Uwagi użytkowników są dla nas bardzo ważne.

Mimo iż zarejestrowanie odtwarzacza NP30 nie jest warunkiem korzystania z bezpłatnej usługi UuVol, zapewnia dostęp do funkcji dodatkowych, takich jak zmiana ustawień urządzenia z poziomu własnego portalu, zarządzanie stacjami/transmisjami zapisanymi w pamięci urządzenia czy konfigurowanie kolejnych transmisji strumieniowych udostępnianych przez niezależnych dostawców.

#### Zasady korzystania z usługi Uuvol Radio

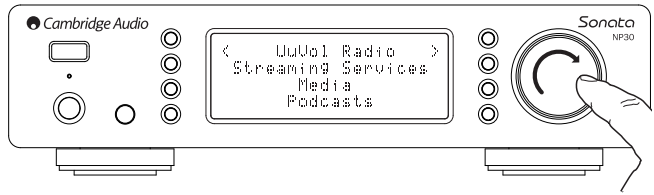

Naciśnij przycisk , aby powrócić do menu głównego (nadrzędnego).

Wybierz z listy pozycję UuVol Radio (Usługa UuVol Radio), obracając pokrętło, a następnie zatwierdź wybór, naciskając pokrętło. Na wyświetlaczu urządzenia NP30 pojawi się teraz poniższa lista podmenu.

#### UuVol Radio (Usługa UuVol Radio)

- Location (Lokalizacja)
- Genre (Gatunek)
- Search (Szukaj)

Obracając pokrętło, wybierz żądane podmenu: Location (Lokalizacja), Genre (Gatunek) lub Search (Szukaj).

Location (Lokalizacja) – to podmenu umożliwia wybranie stacji radiowych z dowolnego kraju figurującego na liście.

Genre (Gatunek) – to podmenu pozwala wybrać stację nadającą muzykę/programy określonego rodzaju, np. muzykę klasyczną, rocka, transmisje sportowe czy wiadomości.

Search (Szukai) – korzystając z tego podmenu, można wyszukiwać internetowe stacje radiowe. Wystarczy jedynie podać nazwę żądanej stacji. Nazwę tę można wprowadzić w całości, ale równie dobrze można podać jedynie jej pierwszy człon. Na wyświetlaczu urządzenia NP30 pojawi się lista wszystkich znalezionych stacji, w których nazwie znajduje się dane słowo.

Uwaga: mimo iż sprawdzamy ciągłość transmisji danych przez skatalogowane stacje radiowe, nie gwarantujemy, że każda z nich będzie nadawać przez całą dobę ani że nie wystąpią przerwy w transmisji.

# POLSKI

#### Rejestrowanie odtwarzacza NP30 w portalu internetowym UuVol

Zarejestrowanie się w portalu UuVol, czyli utworzenie w nim własnego konta, jest warunkiem uzyskania dostępu do takich funkcji dodatkowych odtwarzacza NP30, jak edytowanie czy kopiowanie stacji/transmisji zapisanych w pamięci odtwarzacza. Uruchom przeglądarkę internetową, wprowadź w niej adres www.UuVol.com i naciśnij przycisk Enter. Na wyświetlonej stronie kliknij łącze "Register" (Rejestracja), a potem postępuj zgodnie z wyświetlanymi instrukcjami w celu utworzenia własnego konta.

Po utworzeniu konta i zalogowaniu się do niego można dodać swój odtwarzacz NP30,<br>korzystając z łącza "My Products" (Moje produkty). Następnie, postępując zgodnie z wyświetlanymi instrukcjami, wprowadź siedmiocyfrowy kod rejestracji swojego odtwarzacza NP30 (kod ten można znaleźć w menu "Settings" (Ustawienia) > "Register" (Rejestracja) urządzenia NP30).

Jest to niepowtarzalny kod generowany przez urządzenie w trakcie procedury rejestracji.

Ważność kodu wygasa po 10 minutach, dlatego jeśli nie zostanie on wprowadzony przed upływem tego okresu, konieczne będzie zamknięcie menu i jego ponowne wyświetlenie w celu uzyskania nowego kodu.

Rejestracja odtwarzacza NP30 dobiegła już końca. Można teraz korzystać z takich funkcji portalu, jak zarządzanie stacjami/transmisjami zapisanymi w pamięci odtwarzacza, konfigurowanie podcastów itd. Ponadto zarejestrowani użytkownicy mogą proponować dodanie nowych internetowych stacji radiowych do katalogu, konfigurować usługi transmisji strumieniowej świadczone przez niezależnych dostawców i zapoznawać się z informacjami na temat nowych produktów.

Uwaga: w portalu UuVol można zarejestrować dowolną liczbę urządzeń. Funkcje dodatkowe, takie jak zarządzanie stacjami/transmisjami zapisanymi w pamięci, będą wówczas dostępne dla każdego z nich, nawet jeśli poszczególne urządzenia znajdują się w różnych częściach świata.

#### Streaming Services (Transmisje strumieniowe)

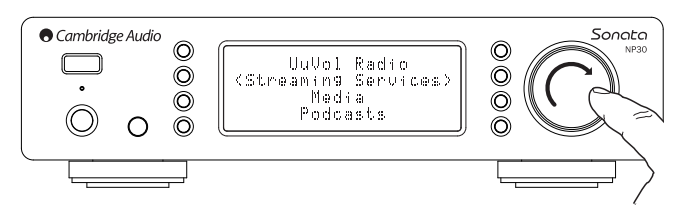

Odtwarzacz NP30 umożliwia korzystanie z szerokiej gamy usług strumieniowej transmisji danych świadczonych przez niezależnych dostawców. Wiele z tych usług udostępnia określone funkcje interakcji z użytkownikiem. Po wybraniu pozycji Streaming Services (Transmisje strumieniowe) na wyświetlaczu urządzenia NP30 pojawi się poniższa lista podmenu.

#### Streaming Services (Transmisje strumieniowe)

Aupeo!

- Live365
- MP3tunes
- itp.

#### Uwaga: zawartość katalogu usług transmisji strumieniowej różni się w poszczególnych regionach świata.

Ponieważ użytkownicy mogą zazwyczaj wybierać nagrania, których chcą posłuchać,<br>dostawcy usług transmisji strumieniowej korzystają z innego rodzaju licencji udzielanej<br>przez wytwórnie muzyczne niż właściciele internetowych często dostępna jedynie w wybranych krajach.

Ponadto usługi tego typu są nierzadko płatne.

Do serwisów oferujących tego typu usługi należą m.in. Last.FM, Pandora, Rhapsody, Live365 czy Mp3Tunes.

Po przejściu do tego menu zostaną wyświetlone serwisy dostępne w danym kraju. Z serwisów dostępnych nieodpłatnie albo w bezpłatnej wersji uproszczonej można korzystać od razu. W przypadku innych zostanie podany adres witryny internetowej, w której można się zarejestrow

Więcej informacji na temat poszczególnych serwisów można znaleźć w naszym portalu UuVol.com, w którym znajdują się także łącza do każdego ze skatalogowanych serwisów.

Za pośrednictwem portalu można także usunąć z menu serwisy płatne, które nie będą używane.

#### Media (Nośniki danych)

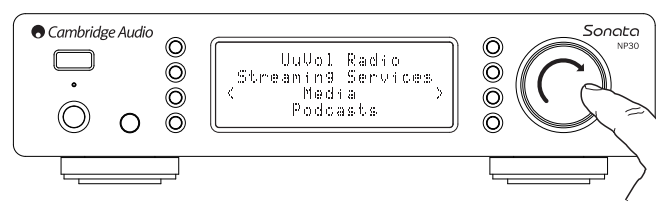

Odtwarzacz NP30 umożliwia słuchanie utworów przechowywanych w postaci plików na serwerach UPnP lub na lokalnych nośnikach danych ze złączem USB. Po wybraniu pozycji Media (Nośniki danych) na wyświetlaczu urządzenia NP30 pojawi się poniższa lista podmenu.

#### Media (Nośniki danych)

UPnP Servers (Serwery UPnP)

Local Media (Nośniki lokalne)

Queue (Kolejka)

Zaleca się korzystanie z serwerów UPnP, ponieważ ta metoda umożliwia wyszukiwanie nagrań według wykonawcy, albumu i innych kryteriów, pozwala korzystać ze sterowania za pośrednictwem sieci Wi-Fi i dopuszcza współdzielenie plików przez kilka urządzeń.

#### UPnP Servers (Serwery UPnP)

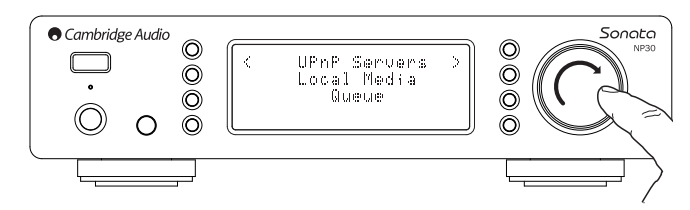

Odtwarzacz NP30 może łączyć się z komputerami i przyłączonymi do sieci urządzeniami pamięci masowej (NAS) obsługującymi funkcję serwera UPnP (Universal Plug and Play).

W przypadku udostępnienia plików przy użyciu serwera UPnP kryteria wyszukiwania i wybierania nagrań są zależne od możliwości serwera, a nie odtwarzacza NP30, jednak najczęściej możliwe jest korzystanie z kryteriów takich, jak album, wykonawca czy gatunek muzyczny.

Jeśli w urządzeniu NP30 prawidłowo skonfigurowano ustawienia sieciowe, automatycznie wykryje ono serwer UPnP i nawiąże z nim połączenie po przejściu do menu odtwarzania w trybie UPnP. Po ustanowieniu połączenia będzie można przeglądać strukturę menu danego serwera.

Na rynku jest dostępnych wiele programowych serwerów UPnP przeznaczonych dla komputerów PC i Macintosh. Można również użyć serwera autonomicznego lub urządzenia NAS z obsługą funkcji serwera UPnP. Informacje na temat wybierania ustawień można znaleźć w instrukcjach konfiguracji zamieszczonych w naszej witrynie internetowej, pod<br>adresem **http://support.cambridgeaudio.com**/.

Po skonfigurowaniu odpowiedniego serwera wybierz na wyświetlaczu urządzenia NP30 pozycje Media (Nośniki danych) > UPnP Servers (Serwery UPnP) i naciśnij pokrętło Select.

Odtwarzacz NP30 przeszuka sieć i wyświetli listę znalezionych serwerów UPnP. Jeśli nie zostaną znalezione żadne takie serwery, na wyświetlaczu pojawi się komunikat "No Servers Found" (Nie znaleziono serwera). W przypadku, gdy odtwarzacz znajdzie serwery UPnP, wyświetli ich nazwy, aby umożliwić wybranie żądanego serwera.

Zaznacz żądany serwer. Urządzenie NP30 wczyta teraz strukturę menu danego serwera. W tego typu menu zazwyczaj są dostępne funkcje wyszukiwania według albumu, wykonawcy czy gatunku. Warto zapamiętać, że wyświetlana tu struktura menu jest zależna od możliwości serwera, a nie odtwarzacza NP30.

Teraz można wybrać do odtwarzania pliki muzyczne w dowolnym formacie obsługiwanym przez urządzenie NP30 (obecnie są to formaty AAC, MP3, WMA, AIFF, FLAC, WAV i Ogg Vorbis).

Część serwerów UPnP nie obsługuje każdego z tych formatów. Dlatego ważne jest wybranie serwera zgodnego z danym formatem plików.

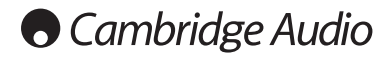

#### Obsługa odtwarzacza NP30 (cd.)

#### Alphameric Search (Wyszukiwanie alfanumeryczne)

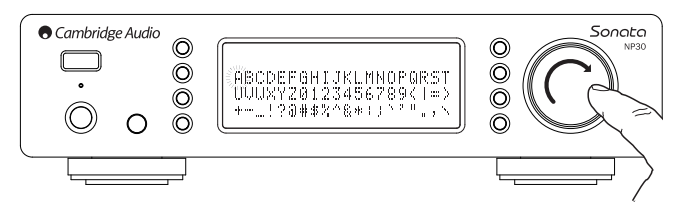

To menu jest dodawane przez odtwarzacz NP30 do drzewa wyszukiwania serwera UPnP, który obsługuje funkcję wyszukiwania ze sterowaniem z zewnątrz.

Jeśli ta funkcja jest dostępna, można wybrać pozycję Alphameric Search (Wyszukiwanie alfanumeryczne) i wprowadzić w polu wyszukiwania tytuł żądanego albumu lub utworu (może to być cały tytuł albo tylko jego fragment).

Poszczególne znaki wybiera się, obracając pokrętło nawigacyjne Select, a potem zatwierdzając wybór przez naciśnięcie tego pokrętła. Można także użyć przycisków zmiany pliku do przejścia do kolejnego/poprzedniego znaku, przycisku do zatwierdzenia wyboru znaku oraz przycisku do usunięcia znaku.

Po wprowadzeniu właściwych znaków naciśnij przycisk albo przejdź do symbolu , a następnie naciśnij przycisk Enter na pilocie albo pokrętło nawigacyjne Select na panelu przednim.

Na wyświetlaczu urządzenia NP30 pojawi się teraz lista wszystkich tytułów albumów/utworów zawierających wprowadzony ciąg znaków.

Po zaznaczeniu żądanego pliku naciśnij przycisk Enter lub na pilocie, aby rozpocząć odtwarzanie.

#### Ekran "Now Playing" (Teraz odtwarzane)

Po wybraniu stacji radiowej, transmisji strumieniowej lub pliku rozpocznie się odtwarzanie, a na wyświetlaczu pojawi się ekran "Now Playing" (Teraz odtwarzane).

Będą na nim widoczne informacje o nazwie wykonawcy/tytule albumu i tytule utworu lub nazwie stacji radiowej oraz odpowiednie informacje o kodeku (tj. o typie pliku dźwiękowego i prędkości przesyłu danych/częstotliwości próbkowania).

W przypadku plików odtwarzanych z serwera UPnP lub nośników danych na wyświetlaczu urządzenia NP30 jest również pokazywany czas odtwarzania bieżącego utworu.

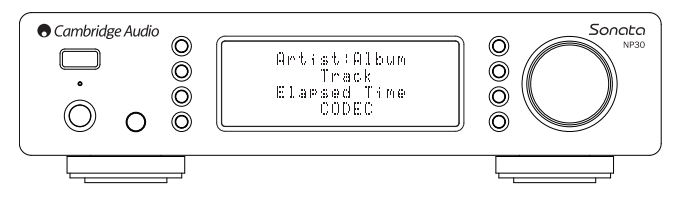

Ekran "Now Playing" (Teraz odtwarzane) można wyświetlić w dowolnym momencie,<br>naciskając przycisk **i** na pilocie zdalnego sterowania.

#### Odtwarzanie losowe

Tę funkcję można włączyć tylko za pomocą pilota. Do jej włączania i wyłączania służy przycisk .

Po uaktywnieniu funkcji odtwarzania losowego na wyświetlaczu urządzenia NP30, na ekranie "Now Playing" (Teraz odtwarzane), pojawi się symbol .

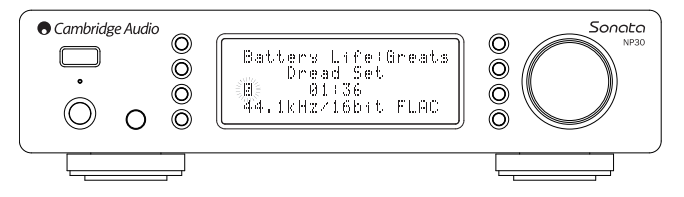

Jeśli aktualnie wybrany zbiór/folder zawiera mniej niż 1000 utworów, urządzenie NP30 najpierw zmieni ich kolejność w sposób losowy, a następnie odtworzy raz poszczególne utwory i samoczynnie przerwie odtwarzanie.

W przypadku, gdy utworów jest więcej niż 1000, urządzenie NP30 wybierze losowo jeden z tych utworów i go odtworzy, a następnie (bez odrzucania z listy utworu już odtworzonego) wybierze losowo i odtworzy kolejny utwór itd.

Czynności te będą powtarzane do momentu ręcznego anulowania funkcji odtwarzania losowego. Warto zapamiętać, że w przypadku, gdy w wybranej lokalizacji znajduje się więcej niż 1000 utworów, może się zdarzyć, że określony utwór zostanie odtworzony wielokrotnie.

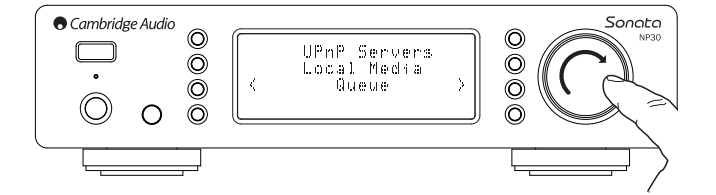

#### Odtwarzanie z powtarzaniem

Tę funkcję można włączyć tylko za pomocą pilota. Do jej włączania i wyłączania służy przycisk .

Jeśli do odtwarzania zostanie wybrany pojedynczy utwór, urządzenie NP30 będzie<br>odtwarzać wielokrotnie ten konkretny utwór, a w przypadku, gdy użytkownik wybierze album<br>czy wykonawcę, funkcja odtwarzania z powtarzaniem obej

Po uaktywnieniu funkcji odtwarzania z powtarzaniem na wyświetlaczu urządzenia NP30, na ekranie "Now Playing" (Teraz odtwarzane), pojawi się symbol .

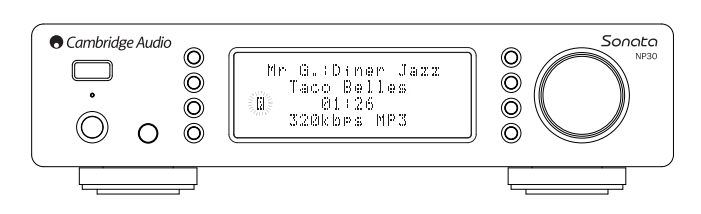

#### Local Media (Nośniki lokalne)

Korzystając z urządzenia NP30, można również odtwarzać nagrania zapisane na standardowym dysku twardym z interfejsem USB albo na nośniku pamięci USB. Wystarczy skopiować żądane pliki na dysk USB, a potem podłączyć ten dysk do złącza USB na panelu

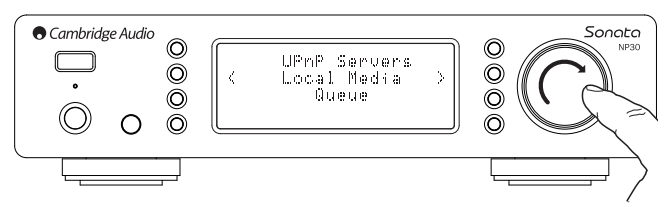

przednim lub tylnym odtwarzacza.

Naciśnij przycisk , aby przejść do menu głównego (nadrzędnego). Wybierz pozycię "Media" (Nośniki danych), a potem pozycję "Local Media" (Nośniki lokalne).

Odtwarzacz NP30 samoczynnie wyszuka pliki dźwiękowe na podłączonym dysku. Po zakończeniu wyszukiwania pliki będzie można przeglądać przy użyciu funkcji "By Album" (Wg albumu) albo "By Artist" (Wg wykonawcy).

#### Queue (Kolejka)

Dostępna w odtwarzaczu NP30 funkcja kolejkowania utworów pozwala utworzyć kolejkę obejmującą wiele albumów i/lub utworów do odtworzenia we wskazanej kolejności.

Kiedy jest wyświetlane menu UPnP Servers (Serwery UPnP) lub Local Media (Nośniki lokalne), zaznaczenie tytułu utworu/nazwy wykonawcy czy tytułu albumu i wciśnięcie na kilka sekund pokrętła nawigacyjnego Select (bądź przycisku Enter na pilocie) spowoduje dodanie danej pozycji do kolejki. Jeśli będzie to pierwsza pozycja w kolejce, rozpocznie się odtwarzanie. W przypadku, gdy kolejka będzie już zawierać inne pozycje, na wyświetlaczu

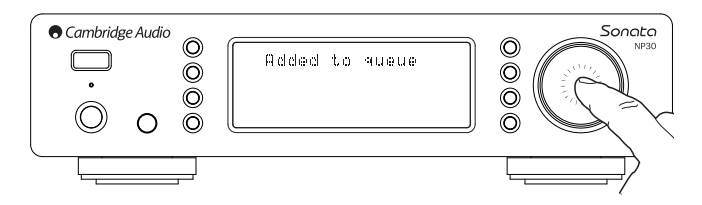

pojawi się komunikat "Added to queue" (Dodano do kolejki) i dana pozycja zostanie dodana<br>do kolejki.

Do kolejki zostaną dodane wszystkie elementy składowe danej pozycji. Jeśli został wybrany pojedynczy utwór, do kolejki trafi tylko ten jeden utwór, a w przypadku, gdy wybrano album lub wykonawcę – wszystkie utwory powiązane z danym albumem czy wykonawcą.

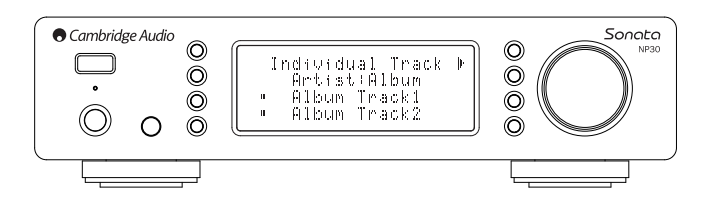

W celu wyświetlenia zawartości kolejki wybierz pozycję Queue (Kolejka) w menu "Media" (Nośniki danych) albo naciśnij przycisk udzielania odpowiedzi w trakcie odtwarzania nagrań dodanych do kolejki. Utwory stanowiące część pozycji głównej są wyświetlane pod daną pozycją główną i oznaczone symbolem (patrz poniżej).

W menu figurują pozycje dodane do kolejki odtwarzania. W razie potrzeby można przejść

do żądanej pozycji i ją zaznaczyć (naciskając przycisk Enter lub ), aby rozpocząć jej odtwarzanie. Z kolei przy użyciu przycisku można usuwać pozycje z kolejki. Obok aktualnie

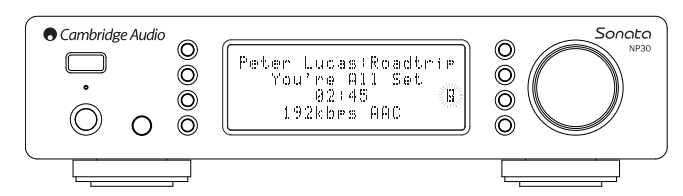

odtwarzanej pozycji jest wyświetlany symbol .

W dolnej części ekranu kolejki znajduje się polecenie Clear Queue (Usuń kolejkę), które umożliwia skasowanie całej zawartości kolejki.

W trybie odtwarzania nagrań z kolejki na ekranie "Now Playing" (Teraz odtwarzane) jest wyświetlany symbol .

Naciśnięcie przycisku zatrzymywania powoduje jedynie przerwanie odtwarzania; kolejka nie jest usuwana. Do usunięcia kolejki dochodzi po przełączeniu odtwarzacza NP30 w tryb gotowości.

W celu wyświetlenia zawartości kolejki wybierz w dowolnym momencie pozycję Queue (Kolejka) w menu Media (Nośniki danych) albo naciśnij przycisk w trakcie odtwarzania nagrań dodanych do kolejki.

#### Listy odtwarzania

Odtwarzacz NP30 obsługuje również wiele formatów list odtwarzania. Ulubione nagrania

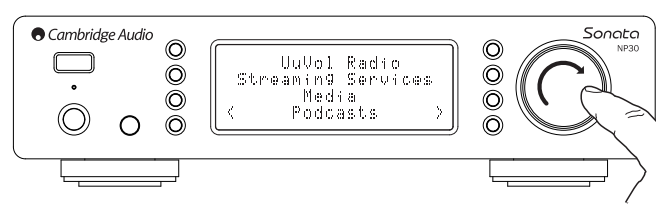

najlepiej jest katalogować w postaci list odtwarzania, przy użyciu odpowiedniego programu komputerowego.

Odtwarzacz NP30 potrafi odczytać tego typu listy zapisane na lokalnych nośnikach danych albo na serwerze UPnP z obsługą list odtwarzania.

#### Podcasts (Podcasty)

Po wybraniu tej pozycji są wyświetlane usługi transmisji podcastów dostępne w danym kraju.

W przypadku tego typu usług zazwyczaj jest możliwe wybieranie podcastów według tematu. daty, popularności itd. Struktura wyświetlanego menu jest zależna od danej usługi, a nie odtwarzacza. Dlatego może ulec zmianie, np. w wyniku dodania do usługi nowych funkcji. Na wyświetlaczu urządzenia NP30 są pokazywane poniższe pozycje podmenu.

#### Podcasts (Podcasty)

BBC Podcasts (Podcasty BBC)

BlogTalkRadio

Personal Podcasts (Podcasty własne)

Uwaga: zawartość katalogu usług transmisji podcastów różni się w poszczególnych regionach świata.

Pod pozycją menu Personal Podcasts (Podcasty własne) można dodawać samodzielnie wybrane podcasty. Podcasty takie konfiguruje się za pośrednictwem portalu UuVol.com, gdzie należy wprowadzić odpowiednie łącza.

Aby można było dodać własne podcasty, należy się zarejestrować w portalu UuVol.com, a potem wprowadzić adresy URL żądanych podcastów. Odtąd odtwarzacz NP30 będzie się z nimi automatycznie synchronizować.

#### My Podcasts (Moje podcasty)

Przy użyciu tej funkcji do listy podcastów w odtwarzaczu NP30 można dodawać podcasty niedostępne w naszym katalogu.

Wystarczy wprowadzić w portalu UuVol adres URL odpowiadający żądanemu podcastowi. Z tej możliwości mogą jednak skorzystać tylko użytkownicy zarejestrowani w portalu.

Zaloguj się do swojego konta w portalu i kliknij łącze "My Podcasts" (Moje podcasty). Zostanie wyświetlona strona "My Podcasts" (Moje podcasty), na której można dodać<br>żądane podcasty, wprowadzając ich nazwę i adres URL zgodnie z wyświetlanymi instrukcjami. Wprowadzany adres URL musi odwoływać się do kanału RSS i kończyć ciągiem ".xml" (np.: http://jakis\_adres.com/podcast.xml). Po dodaniu żądanych podcastów do listy "My Podcasts" (Moje podcasty) można z nich korzystać przy użyciu odtwarzacza NP30. Sa one dostepne w menu odtwarzacza, po wybraniu następujących pozycji:

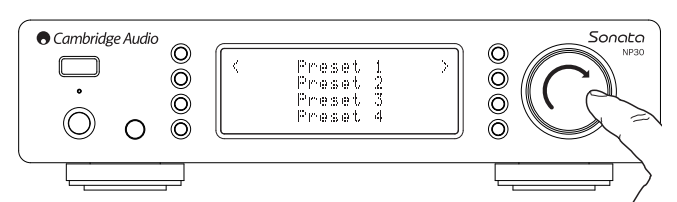

"Podcasts" (Podcasty) > "My Podcasts" (Moje podcasty)

Odtwarzacz NP30 przeprowadza synchronizację swojej listy podcastów podczas włączania zasilania, a później okresowo.

Aby wymusić natychmiastowe pobranie listy nowych podcastów i stacji do odtwarzacza NP30, wystarczy włączyć go za pomocą przycisku na panelu przednim.

#### Stacje/transmisje zapisane w pamięci

W pamięci odtwarzacza NP30 można zapisać do 20 stacji/transmisji. Mogą to być stacje dostępne za pośrednictwem usługi UuVol Radio albo transmisje strumieniowe pochodzące z większości serwisów. Zapisanie w pamięci urządzenia plików pochodzących z serwera UPnP albo lokalnego nośnika danych nie jest możliwe. W celu zapisania stacji/transmisji w pamięci odtwarzacza najpierw wybierz żądaną pozycję do słuchania. Następnie naciśnij przycisk , aby wyświetlić menu stacji/transmisji zapisanych w pamięci.

Wybierz pozycję, pod którą chcesz zapisać aktualnie wybraną stację/transmisję, a potem naciśnij pokrętło nawigacyjne Select, aby zapisać tę stację/transmisję w pamięci odtwarzacza.

W celu wybrania stacji/transmisji już zapisanej w pamięci odtwarzacza wystarczy nacisnąć przycisk , wybrać żądaną pozycję menu, a potem krótko nacisnąć pokrętło nawigacyjne Select.

Uwaga: ponieważ urządzenie NP30 pobiera listę zapisanych stacji/transmisji z naszych serwerów UuVol, lista ta może zostać wyświetlona z kilkusekundowym opóźnieniem.

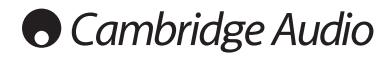

# Menu ustawień

W tym menu znajdują się różnego rodzaju podmenu ustawień/konfiguracji przedstawione poniżej.

#### Settings (Ustawienia)

- Network Config (Konfiguracja sieci)
- Version (Wersja)
- Upgrade Firmware (Uaktualnienie oprogram.)
- Language (Język)
- Factory Reset (Przywr. ustaw. fabrycznych)
- Register (Rejestracja)
- NP30 Name (Nazwa urządz. NP30)
- WiFi Strength (Siła sygnału Wi-Fi)
- Remote Code (Kod pilota)

#### Network Config (Konfiguracja sieci)

To menu służy do wyboru ustawień sieciowych odtwarzacza NP30, nawiązywania połączenia z inną siecią bezprzewodową i ręcznego konfigurowania parametrów sieci. Jego użycie jest konieczne na przykład w przypadku przeniesienia odtwarzacza NP30 w inne miejsce.

Domyślnie odtwarzacz NP30 automatycznie wykrywa typ połączenia sieciowego (przewodowe/bezprzewodowe) i samoczynnie ustala adres IP (przy użyciu protokołu DHCP), dzięki czemu w większości przypadków nie ma potrzeby ręcznego wybierania jakichkolwiek ustawień. Wyjątkiem jest szyfrowane połączenie Wi-Fi, ponieważ w tym przypadku trzeba podać klucz WEP/WPA.

W trybie automatycznego wyboru typu połączenia sieciowego odtwarzacz NP30 najpierw sprawdza dostępność sieci przewodowej, a następnie - jeśli jej nie wykryje bezprzewodowej. Ponadto samoczynnie ustala adres IP na podstawie informacji uzyskanych z routera/serwera DHCP.

Na potrzeby recznej zmiany ustawień odtwarzacza NP30 (jeśli zachodzi taka potrzeba) są dostępne przedstawione poniżej pozycje podmenu.

#### Network Config (Konfiguracja sieci)

Scan for networks (Wyszukiwanie sieci)

- Enter network name (Wprowadz. nazwy sieci)
- View Config (Informacje o konfig.)
- Edit Config (Edycja ustaw. konfig.)
- Signal Warning (Ostrzeż. o niskiej sile sygn.)
- WiFi Region (Wi-Fi: region)
- Wired/Wireless (Połączenie przewod./bezprzewod.)

#### Scan for networks (Wyszukiwanie sieci)

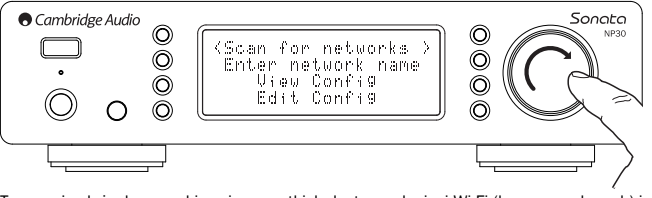

Ta pozycja służy do wyszukiwania wszystkich dostępnych sieci Wi-Fi (bezprzewodowych) i do nawiązywania połączenia z wybraną siecią.

Odtwarzacz NP30 może łączyć się z sieciami bezprzewodowymi zgodnymi ze standardem 802.11b/g lub n (przy czym pasmo 2,4 GHz jest używane wyłącznie w przypadku połączenia sieciowego zgodnego ze standardem 802.11n).

Po zakończeniu wyszukiwania zostanie wyświetlona lista znalezionych sieci. Jeśli dana sieć wymaga wprowadzenia klucza szyfrowania, na końcu jej nazwy jest wyświetlany symbol .

Wybierz właściwą sieć lokalną za pomocą pokrętła nawigacyjnego Select, a potem zatwierdź wybór, naciskając pokrętło.

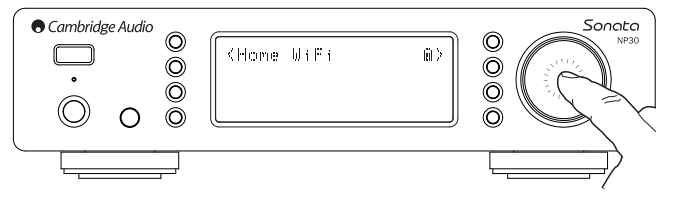

Teraz odtwarzacz NP30 nawiąże połączenie z wybraną siecią. Jeśli klucz szyfrowania został wprowadzony już wcześniej, urządzenie użyje go automatycznie. W przeciwnym razie zostanie wyświetlony ekran ze znakami alfanumerycznymi. Korzystając z niego, należy wprowadzić klucz szyfrowania zdefiniowany podczas konfigurowania danej sieci bezprzewodowej.

Wprowadź kolejno poszczególne znaki za pomocą pokrętła nawigacyjnego Select, a następnie naciśnij przycisk lub zaznacz symbol i naciśnij pokrętło nawigacyjne Select w celu zatwierdzenia wprowadzonego klucza. W razie omyłki naciśnij przycisk , aby cofnąć się o jeden znak.

Odtwarzacz NP30 obsługuje klucze szyfrowania WEP, WPA i WPA2 (rodzaj klucza jest<br>wybierany automatycznie na podstawie ustawień zdefiniowanych w routerze). Klucz we<br>właściwym, wymaganym przez router, formacie jest generowan podstawie wprowadzonych znaków.

#### Enter network name (Wprowadz. nazwy sieci)

Korzystając z tej pozycji, można wymusić na urządzeniu NP30 wyszukanie sieci o podanej nazwie i nawiązanie z nią połączenia.

Nazwę sieci wprowadza się za pomocą ekranu ze znakami alfanumerycznymi.

Jeśli sieć o podanej nazwie nie zostanie znaleziona, na wyświetlaczu pojawi się komunikat Network not found" (Nie znaleziono sieci)

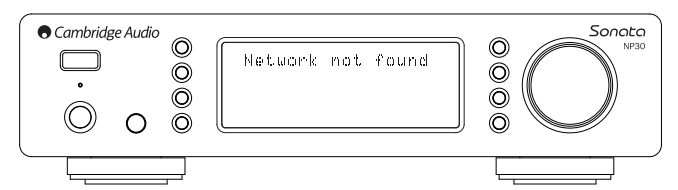

#### View Config (Informacje o konfig.)

W tym menu są wyświetlane informacje dotyczące konfiguracji sieciowej. Najpierw pokazywane są informacje o rodzaju adresu IP (tzn. czy adres jest statyczny czy dynamiczny). Informacja Auto/DHCP (Automatycznie/DHCP) wskazuje na dynamiczny adres IP (ustawienie domyślne), a informacja Static IP (Statyczny adres IP) oznacza, że skonfigurowano adres statyczny.

Niezależnie od rodzaju adresu IP można użyć pokrętła nawigacyjnego Select w celu przejrzenia informacji o parametrach dotyczących bieżącego połączenia IP, takich jak identyfikator ESSID aktualnie wybranej sieci bezprzewodowej, adres MAC połączenia przewodowego/bezprzewodowego, bieżący adres IP, maska podsieci czy adres bramy.

#### Edit Config (Edycja ustaw. konfig.)

W tym menu wybiera się żądany rodzaj adresu IP: statyczny lub dynamiczny (ustawienie Auto/DHCP (Automatycznie/DHCP)). W większości przypadków zalecane jest wybranie ustawienia Auto/DHCP (Automatycznie/DHCP). Skonfigurowanie statycznego adresu IP wymaga dość gruntownej wiedzy o sieciach IP, w związku z czym ten typ adresu powinni wybierać jedynie użytkownicy zaawansowani.

Właśnie dlatego ustawieniem domyślnym jest Auto/DHCP (Automatycznie/DHCP), w przypadku którego odtwarzacz NP30 samoczynnie ustala właściwy adres IP po każdym włączeniu zasilania. Ponieważ adres IP jest ustalany przy użyciu protokołu DHCP, za każdym razem ma inną postać. Procedura ta jest wykonywana w pełni automatycznie i jest znacznie prostsza niż ręczne konfigurowanie statycznego adresu IP.

Czasami jednak (zwłaszcza w przypadku korzystania z dużej sieci) dobrze jest ustalić adres IP każdego z przyłączonych do sieci urządzeń. W takiej sytuacji jest wymagane użycie statycznego adresu IP.

W przypadku konfigurowania statycznego adresu IP trzeba również wprowadzić odpowiednią maskę podsieci i adresy bramy oraz usługi DNS. Nie ma możliwości automatycznego wykrycia tych ustawień przez urządzenie marki Cambridge Audio. Należy pamiętać, że konfigurowanie statycznego adresu IP wymaga rozległej wiedzy!

W celu skonfigurowania statycznego adresu IP wybierz kolejno pozycje "Settings"<br>(Ustawienia) > "Network config" (Konfiguracja sieci) > "Edit Config" (Edycja ustaw. konfig.)<br>w menu, a następnie naciśnij pokrętło SELECT.

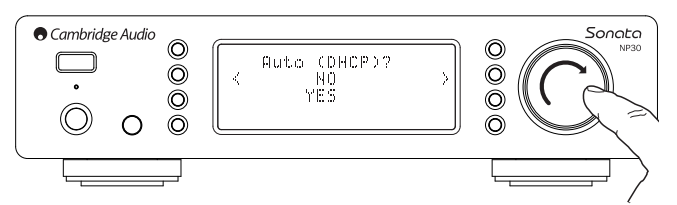

Na wyświetlaczu urządzenia NP30 pojawi się monit "Auto (DHCP)? YES / NO"<br>(Automatycznie (DHCP)? Tak / Nie). Obracając pokrętło SELECT, zaznacz opcję "NO" (Nie), a następnie naciśnij pokrętło.

Teraz można wprowadzić stały adres IP, który ma zostać przydzielony urządzeniu NP30. W tym celu użyj pokrętła nawigacyjnego Select do wprowadzenia właściwych cyfr, a potem naciśnij to pokrętło w celu zatwierdzenia adresu.

Teraz na wyświetlaczu urządzenia NP30 zostanie wyświetlony monit o wprowadzenie maski podsieci. Robi się to w taki sam sposób jak przy określaniu adresu IP.

Kolejnym etapem jest wprowadzenie domyślnego adresu IP bramy używanej przez odtwarzacz NP30.

Na koniec trzeba wprowadzić adres IP serwera DNS dla odtwarzacza NP30. W przypadku<br>niektórych sieci może być konieczne wprowadzenie w tym miejscu adresu IP<br>odpowiadającego serwerowi DNS dostawcy usług intern najczęściej znaleźć w witrynie pomocy technicznej dla klientów danego usługodawcy.

Gdy zostaną wprowadzone powyższe informacje, odtwarzacz NP30 podejmie próbę połączenia się z siecią. Jeśli konieczne okaże się wybranie opcji konfiguracji automatycznej,<br>przy użyciu protokołu DHCP, wystarczy wybrać kolejno pozycje "Settings" (Ustawienia) > "Network config" (Konfiguracja sieci) > "Edit Config" (Edycja ustaw. konfig.) w menu, a po<br>ukazaniu się monitu "Auto (DHCP)? YES / NO" (Automatycznie (DHCP)? Tak / Nie) wybrać<br>opcję "YES" (Tak).

#### Signal warning (Ostrzeż. o niskiej sile sygn.)

Ta pozycja umożliwia wyświetlanie ostrzeżenia o sile sygnału w sieci Wi-Fi na tyle niskiej, że mogą występować problemy z płynnością przesyłu danych. Dostępne ustawienia to Yes (Tak) i No (Nie).

#### Wi-Fi Region (Wi-Fi: region)

Częstotliwości używane w sieciach Wi-Fi różnią się nieznacznie w poszczególnych częściach<br>świata. W celu zapewnienia wysokiej jakości połączenia należy wybrać tu ustawienie<br>odpowiadające miejscu zamieszkania. Obecnie są do (USA), Spain (Hiszpania), Europa (Europa; co oznacza kraje inne niż Hiszpania) oraz Japan (Japonia).

#### Wired/Wireless (Połączenie przewod./bezprzewod.)

Odtwarzacz NP30 można przyłączyć do sieci przewodowej (za pośrednictwem złącza RJ45 sieci Ethernet) albo bezprzewodowej (za pośrednictwem routera Wi-Fi). Domyślnie urządzenie pracuje w trybie AUTO (Automatycznie), co oznacza, że po każdym włączeniu zasilania sprawdza najpierw, czy jest dostępne połączenie z siecią przewodową, a jeśli go nie znajdzie, szuka połączenia z siecią bezprzewodową. Połączenie sieciowe wybrane automatycznie przez odtwarzacz NP30 jest używane do czasu wyłączenia zasilania.

W razie potrzeby odtwarzacz NP30 można skonfigurować tak, aby zawsze używał połączenia przewodowego albo połączenia bezprzewodowego. W tym celu należy przejść do menu "Network config" (Konfiguracja sieci) i wybrać pozycję "Wired/Wireless"<br>(Połączenie przewod./bezprzewod.). Zostaną wyświetlone trzy opcje: "Auto"<br>(Automatycznie), "Wired Only" (Tylko przewodowe) oraz "Wireless Only bezprzewodowe).

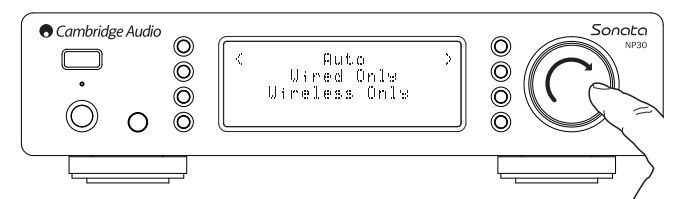

W przypadku wybrania opcji "Wired Only" (Tylko przewodowe) urządzenie NP30 uruchomi się ponownie i odtąd będzie zawsze wybierało skonfigurowane połączenie z siecią Ethernet.<br>Jeśli zostanie wybrana opcja "Wireless Only" (Tylko bezprzewodowe), urządzenie NP30 uruchomi się ponownie i odtąd będzie zawsze wybierało skonfigurowane połączenie z siecią Wi-Fi. Z kolei opcja "Auto" (Automatycznie) wymusza wyszukiwanie dostępnego rodzaju połączenia sieciowego po każdym włączeniu odtwarzacza NP30, co opisano powyżej.

#### Version (Wersja)

Po wybraniu tego menu są wyświetlane numery wersji wybranych składników sprzętowych/programowych urządzenia NP30. Do przewinięcia listy pozycji należy użyć pokrętła.

Pod pozycją Service Pack (Oprogram. sprzętowe) jest wyświetlana informacja o wersji aktualnie zainstalowanego oprogramowania sprzętowego. Numer wersji tego oprogramowania warto zanotować przed skontaktowaniem się z naszym działem pomocy technicznej.

Informacje wyświetlane pod pozycjami Serial Number (Numer seryjny) i Product Code (Kod produktu) zazwyczaj nie są potrzebne podczas konsultacji z działem pomocy technicznej.

Uwaga: wyświetlany tu numer seryjny nie jest tożsamy z numerem seryjnym podanym na panelu tylnym urządzenia.

#### Upgrade Firmware (Uaktualnienie oprogram.)

Ta pozycja służy do pobierania nowej wersji oprogramowania sprzętowego odtwarzacza NP30 z witryny internetowej firmy Cambridge Audio.

W przypadku jej wybrania urządzenie NP30 łączy się z naszym serwerem i sprawdza, czy jest dostępna nowsza wersja oprogramowania. Na wyświetlaczu jest wtedy pokazywany<br>komunikat "Checking for updates" (Sprawdzanie dostępności aktualizacji).

W przypadku znalezienia nowszej wersji oprogramowania zostanie wyświetlony monit umożliwiający jej pobranie Zalecane jest okresowe aktualizowanie oprogramowania sprzętowego, ponieważ w nowszych wersjach są poprawiane wszelkie błędy i udostępniane dodatkowe funkcje. Na tym etapie można anulować proces uaktualniania oprogramowania odtwarzacza NP30, naciskając przycisk . Uaktualnianie oprogramowania sprzętowego może potrwać kilka minut.

#### Uwaga:

- W trakcie uaktualniania oprogramowania sprzętowego pod żadnym pozorem nie wolno wyłączać odtwarzacza NP30, ponieważ grozi to poważnym uszkodzeniem urządzenia.
- Nie wolno także przerywać połączenia sieciowego, np. poprzez odłączenie kabla sieci Ethernet czy wyłączenie zasilania routera.

#### Language (Język)

Ta pozycja służy do zmieniania wersji językowej komunikatów wyświetlacza.

Po jej wybraniu jest wyświetlana lista aktualnie dostępnych wersji językowych. Wybierz żądaną wersję i naciśnij przycisk Enter.

Uwaga: odtwarzacz NP30 uruchomi się ponownie w celu uwzględnienia zmiany wersji językowej. Może to potrwać ok. 30 sekund.

#### Factory Reset (Przywr. ustaw. fabrycznych)

Użycie tej pozycji powoduje wyzerowanie wszystkich ustawień i przywrócenie ich wartości fabrycznych.

Przed wykonaniem tej czynności konieczne jest zatwierdzenie monitu wyświetlonego przez urządzenie NP30.

Uwaga: przywrócenie ustawień fabrycznych skutkuje utratą wszystkich zapisanych stacji/transmisji i kluczy WEP/WPA zdefiniowanych dla połączenia z siecią bezprzewodową.

#### Register (Rejestracja)

Po wybraniu tej pozycji jest wyświetlany kod potrzebny do zarejestrowania urządzenia NP30 w portalu UuVol dostępnym pod adresem www.Uuvol.com. Najpierw jednak należy utworzyć konto w tym portalu. Uruchom przeglądarkę internetową, wprowadź w niej adres www.UuVol.com i naciśnij przycisk Enter. Kolejne kroki procedury rejestracji opisano na jednej z poprzednich stron tej instrukcji.

Ważność wygenerowanego kodu wygasa po 10 minutach, dlatego jeśli nie zostanie on wprowadzony przed upływem tego okresu, konieczne będzie zamknięcie menu i jego ponowne wyświetlenie w celu uzyskania nowego kodu.

#### UPnP Name (Nazwa urządz. UPnP)

Za pomocą tego menu można zdefiniować nazwę odtwarzacza NP30 jako urządzenia klienckiego serwera UPnP.

Jest to nazwa wyświetlana przez inne urządzenie klienckie serwera UPnP (np. punkt kontroli dostępu czy urządzenie obsługujące aplikację zdalną) po wykryciu odtwarzacza NP30.

Nazwą domyślną jest "NP30", ale w razie potrzeby można ją zmienić na inną, łatwą do<br>zapamiętania, taką jak "Odtwarzacz NP30 taty", "Kuchnia" itp.

#### WiFi Strength (Siła sygnału Wi-Fi)

Tutaj jest wyświetlana informacja o sile odbieranego sygnału sieci Wi-Fi.

Uwaga: kiedy nie jest używane połączenie z siecią Wi-Fi (lecz z siecią Ethernet), pokazywana jest wartość 0%.

#### Remote Code (Kod pilota)

W tym menu są dostępne dwie opcje:

**Option 1** (Opcja 1) – jest to ustawienie domyślne, które zapewnia prawidłową współpracę<br>urządzenia NP30 z jego pilotem zdalnego sterowania, w którym również wybrano tryb domyślny.

Option 2 (Opcja 2) – to ustawienie umożliwia użycie alternatywnego zestawu kodów. Należy je wybrać w przypadku, gdy kody pilota odtwarzacza pokrywają się z kodami używanymi już przez innego pilota zdalnego sterowania.

W przypadku wybrania ustawienia Option 2 (Opcja 2) konieczne jest wybranie tej samej opcji także w pilocie urządzenia NP30. W tym celu:

Wciśnij na ok. 12 sekund przycisk , aby zmienić ustawienie Option 1 (Opcja 1) na Option 2 (Opcja 2).

W celu ponownego wybrania ustawienia Option 1 (Opcja 1) należy wykonać taką samą czynność.

### Aplikacja UuVol Remote

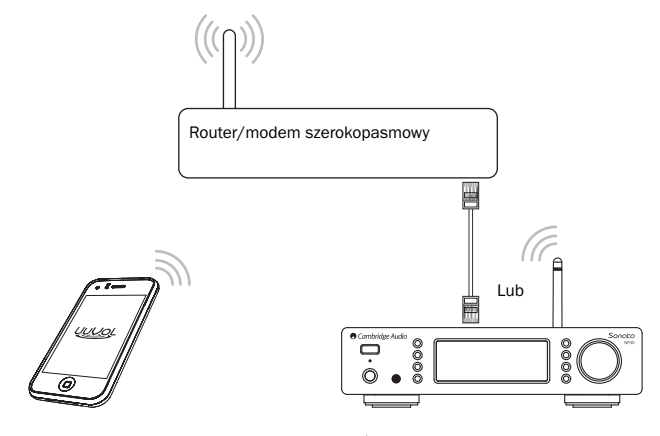

UuVol Remote to bezpłatna aplikacja do urządzeń iPhone/iPod Touch/iPad umożliwiająca użycie tych urządzeń do bezprzewodowego sterowania odtwarzaczem NP30 i innymi produktami marki Cambridge Audio zgodnymi z platformą UuVol.

Przy użyciu tej aplikacji można sterować wszystkimi funkcjami urządzenia NP30, w tym usługą UuVol Radio, usługą strumieniowej transmisji danych, odtwarzaniem plików z serwera UPnP, zarządzaniem zapisanymi w pamięci stacjami/transmisjami, funkcją kolejkowania utworów itd.

Możliwe jest również wyświetlanie okładki albumu i logo stacji (w stosownych przypadkach). Aplikacja UuVol Remote wymaga połączenia z siecią Wi-Fi lub z punktem dostępu bezprzewodowego, ale odtwarzacz NP30 można połączyć z routerem przy użyciu sieci Wi-Fi lub sieci Ethernet.

Więcej informacji na temat aplikacji UuVol Remote i innych aplikacji, które zostaną udostępnione w przyszłości, można znaleźć w sklepie Apple App Store oraz pod adresem www.UuVol.com.

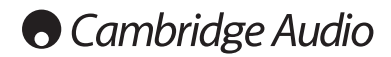

# Dane techniczne

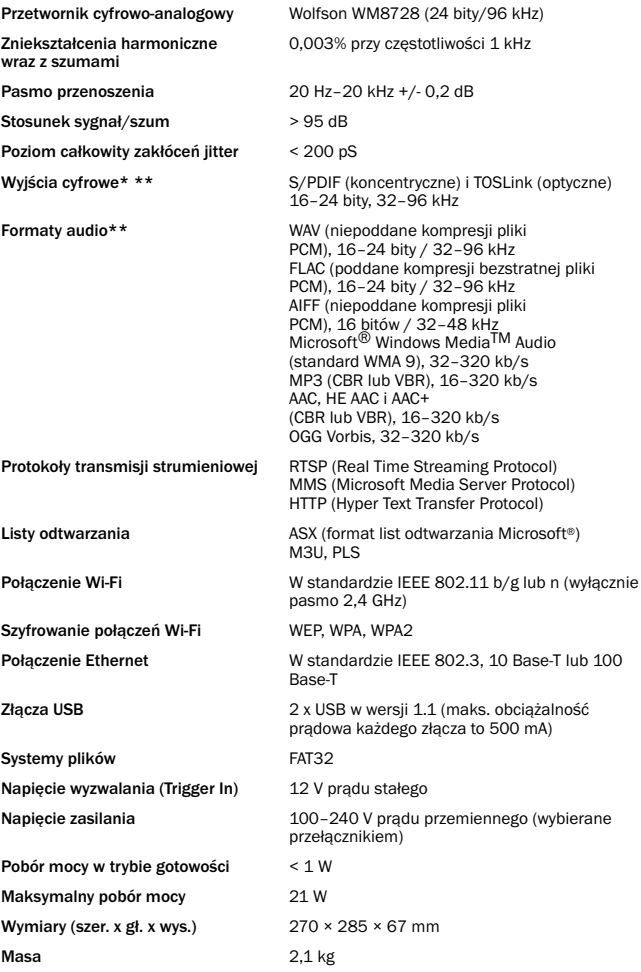

\*: w przypadku internetowych stacji radiowych/usług transmisji strumieniowej dane wyjściowe mają rozdzielczość 16 bitów i częstotliwość próbkowania odpowiednią dla danych zdekompresowanych. W zależności od częstotliwości próbkowania strumienia danych częstotliwość próbkowania sygnału w odtwarzaczu może mieć wartość 32 kHz, 44,1 kHz albo 48 kHz.

Odbierane strumienie danych o częstotliwości próbkowania 32 kHz nie mogą być kierowane do wyjścia S/P DIF / Toslink.

W przypadku strumieni danych skompresowanych faktyczna rozdzielczość bitowa jest z natury rzeczy zależna od ograniczeń techniki kodowania.

W przypadku plików odtwarzanych z lokalnych nośników danych albo z serwera UPnP sygnał na wyjściu ma rozdzielczość macierzystą 16–24 bitów i częstotliwość próbkowania 32, 44,1, 48 bądź 96 kHz (z dokładnością bitową).

\*\*: częstotliwość próbkowania 88,2 kHz nie jest obsługiwana.

# Rozwiązywanie problemów

W przypadku wystąpienia jakichkolwiek problemów z odtwarzaczem NP30 zalecane jest skorzystanie ze wskazówek zamieszczonych na naszej stronie internetowej pomocy, pod adresem http://support.cambridgeaudio.com/.

Informacje przydatne przy rozwiązywaniu problemów związanych z platformą UuVol można znaleźć w witrynie internetowej www.UuVol.com, w obszarze pomocy.

Poniżej przedstawiono ogólne wskazówki dotyczące rozwiązywania problemów:

W przypadku problemów z przyłączeniem odtwarzacza NP30 do sieci należy wykonać następujące czynności:

- Sprawdź, czy komputer przyłączony do tej samej sieci łączy się z Internetem (tj. czy działa zainstalowana na nim przeglądarka internetowa).
- Upewnij się, że jest dostępny serwer DHCP albo że w odtwarzaczu NP30 został skonfigurowany statyczny adres IP. W celu skonfigurowania statycznego adresu IP należy wybrać kolejno pozycje "Settings" (Ustawienia) -> "Network config" (Konfiguracja sieci)<br>-> "Edit Config" (Edycja ustaw. konfig.) w menu odtwarzacza, a po ukazaniu się monitu<br>"Auto (DHCP)?" (Automatycznie (DHCP)?) wybrać op użycie protokołu DHCP.
- Sprawdź, czy sieciowa zapora ogniowa nie blokuje jakichkolwiek portów wychodzących. Muszą być dostępne przynajmniej porty UDP i TCP o numerach 80, 5 54, 1755, 5000, 6000 i 7070.
- Upewnij się, że punkt dostępu bezprzewodowego nie ogranicza łączności z adresem MAC skonfigurowanym w odtwarzaczu. Adres MAC odtwarzacza można wyświetlić,<br>wybierając kolejno pozycje "Settings" (Ustawienia) -> "Network config" (Konfiguracja sieci) -> "View Config" (Informacje o konfig.) -> "MAC address" (Adres MAC) w menu.
- W przypadku, gdy połączenie z siecią Wi-Fi jest szyfrowane, sprawdź, czy w odtwarzaczu NP30 został wprowadzony właściwy klucz szyfrowania (kod dostępu). Pamiętaj, że w przypadku kluczy w postaci tekstowej ważna jest wielkość liter. Jeśli podczas łączenia się z siecią zabezpieczoną algorytmem szyfrowania na wyświetlaczu urządzenia NP30 pojawia się komunikat "Wireless error" (Błąd połączenia z siecią bezprzewodową), po<br>którym występuje ciąg 5 cyfr, upewnij się, że został wprowadzony prawidłowy klucz szyfrowania. Jeśli problem nadal występuje, konieczne może być sprawdzenie ustawień konfiguracyjnych dotyczących sieci.

# Jeśli urządzenie NP30 łączy się z siecią, ale nie odbiera określonych stacji z katalogu UuVol, mógł wystąpić jeden z następujących problemów:

- Dana stacja nie transmituje sygnału o tej porze dnia (np. dlatego, że jej serwer mieści się w kraju położonym w innej strefie czasowej).
- Z serwerem danej stacji połączyła się już maksymalna dozwolona liczba użytkowników.
- Stacja zakończyła działalność.
- Łącze do stacji podane w naszej bazie danych jest nieaktualne.
- Połączenie internetowe między serwerem (często znajdującym się za granicą) a urządzeniem jest zbyt wolne.
- Spróbuj posłuchać danej stacji przy użyciu komputera (łącząc się z odpowiednią witryną internetową).

Jeśli stacji można posłuchać za pomocą komputera, wypełnij formularz dostępny pod adresem www.UuVol.com, aby powiadomić nas o tym problemie i umożliwić nam jego zbadanie.

#### W przypadku problemów z odtwarzaniem plików z serwera UPnP konieczne jest onanie następujących czynności:

- Upewnij się, że użyte oprogramowanie serwera UPnP obsługuje dany typ plików. Niektóre serwery nie obsługują na przykład formatu FLAC.
- Korzystając z urządzenia NP30, można odtwarzać jedynie pliki, które nie mają zabezpieczenia DRM. Pliki z takim zabezpieczeniem nie są obsługiwane. Mimo iż niektóre serwery są w stanie zatwierdzić zgodność pliku z certyfikatem Microsoft Playsforsure, przeprowadzić odpowiednią operację odszyfrowywania i dostarczyć tak przygotowane dane do odtwarzacza NP30, nie ma gwarancji, że ta funkcja zadziała, ponieważ jest obsługiwana jedynie przez serwer.
- Do odtwarzania plików w formacie WAV lub FLAC o rozdzielczości 24 bitów jest potrzebne połączenie z siecią przewodową (Ethernet). W przeciwnym razie mogą wystąpić problemy z przepustowością.
- Sprawdź, czy urządzenie NP30 obsługuje dany typ pliku. Obecnie obsługiwane są formaty WMA, AAC, MP3, Vorbis, FLAC i WAV. Odtwarzacz NP30 nie jest zgodny z formatami ALAC, WMA Pro, WMA z kompresją bezstratną, RAW, AU i wszelkimi innymi formatami, których tu nie wymieniono.

Sonata NP30

W przypadku problemów z odtwarzaniem plików z lokalnych nośników danych konieczne jest wykonanie następujących czynności:

- Sprawdź, czy urządzenie NP30 obsługuje dany typ pliku. Obecnie obsługiwane są formaty WMA, AAC, MP3, Vorbis, FLAC i WAV.
- Odtwarzacz NP30 nie jest zgodny z formatami ALAC, WMA Pro, WMA z kompresją bezstratną, RAW, AU i wszelkimi innymi formatami, których tu nie wymieniono.
- Korzystając z urządzenia NP30, można odtwarzać jedynie pliki, które nie mają zabezpieczenia DRM. Pliki z takim zabezpieczeniem nie są obsługiwane.
- Sprawdź, czy podłączone do złącza USB odtwarzacza urządzenie nie wymaga prądu zasilania o natężeniu wyższym niż 500 mA (dotyczy to nośników danych, które są zasilane ze złącza USB).
- Upewnij się, że podłączony nośnik danych został sformatowany zgodnie z systemem plików FAT32.
- Ważny jest także sposób rozmieszczenia danych na nośniku lokalnym, ponieważ zależy od niego wiekość bazy danych tworzonej dynamicznie przez odtwarzacz NP30 w trakcie przeglądania zawartości nośnika. Zaleca się tworzyć od się stopniowo.

W przypadku konieczności oddania urządzenia do serwisu gwarancyjnego lub pogwarancyjnego należy się skontaktować ze sprzedawcą.

Cambridge Audio is a brand of Audio Partnership Plc Registered Office: Gallery Court, Hankey Place, London, SE1 4BB, United Kingdom Registered in England No. 2953313

www.cambridge-audio.com

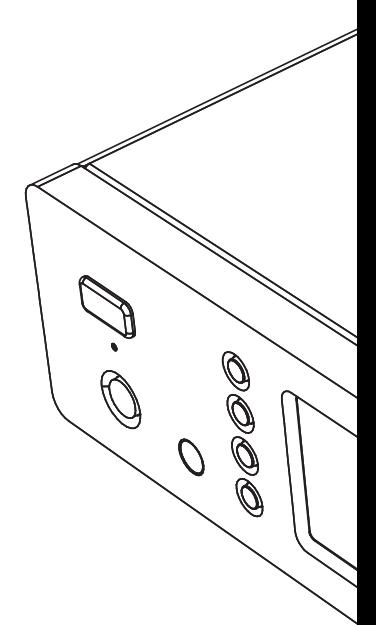

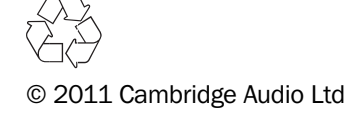